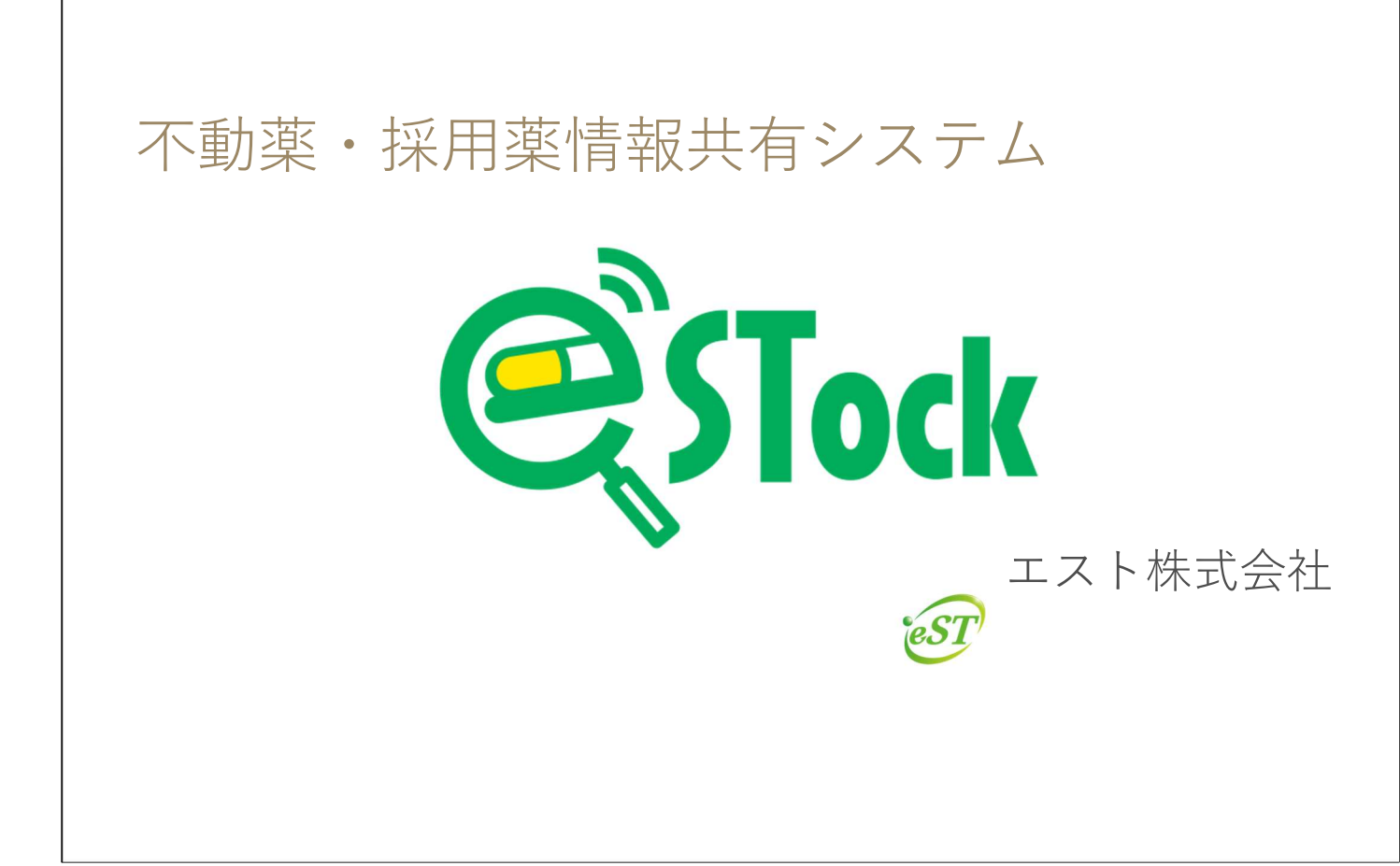

- 概略
- 初期設定
- 3. 採用薬情報の共有
	- 採用薬の登録方法
	- 分割販売を依頼する
- 4. 不動薬の共有
	- 不動薬の登録方法
	- 不動薬の検索~購入
- 簡単に販売処理
- 6. 色々な設定
- 7. その他

© 2023 エスト株式会社 2000 アンディスプレーター 2002 エスト株式会社 2000 アンディスプレーター 2000 アンディスプレーター 2000 アンディスプレーター 2000 アンディスプレーター 2000 アンディスプレーター 2000 アンディスプレーター 2000 アンディスプレーター 2000 アンディスプレーター 2000 アンディスプレーター 2000 アンディスプレーター 2000 アンディスプレーター

#### 1. 概略

- 初期設定
- 3. 採用薬情報の共有
	- 採用薬の登録方法
	- 分割販売を依頼する
- 不動薬の共有
	- 不動薬の登録方法
	- 不動薬の検索~購入
- 簡単に販売処理
- 色々な設定
- 7. その他

© 2023 エスト株式会社 3

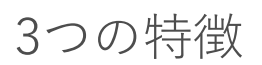

#### ✔ 追加費用なし

不動在庫の掲載や売買など、一切の手数料はかかりません。 やり取りもこれまで通りのため、会員に負担は発生しません。

#### ✔ 安心の情報共有

同じ薬剤師会会員だけが情報共有の対象となっているため、 安心してご利用いただけます。

#### ✔ 簡単メンテナンス

医薬品の一括登録で、採用薬の登録作業も簡単です。

© 2023 エスト株式会社  $4$ 

**est** Tock

採用薬の情報共有について インディングの しょうかい

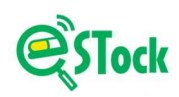

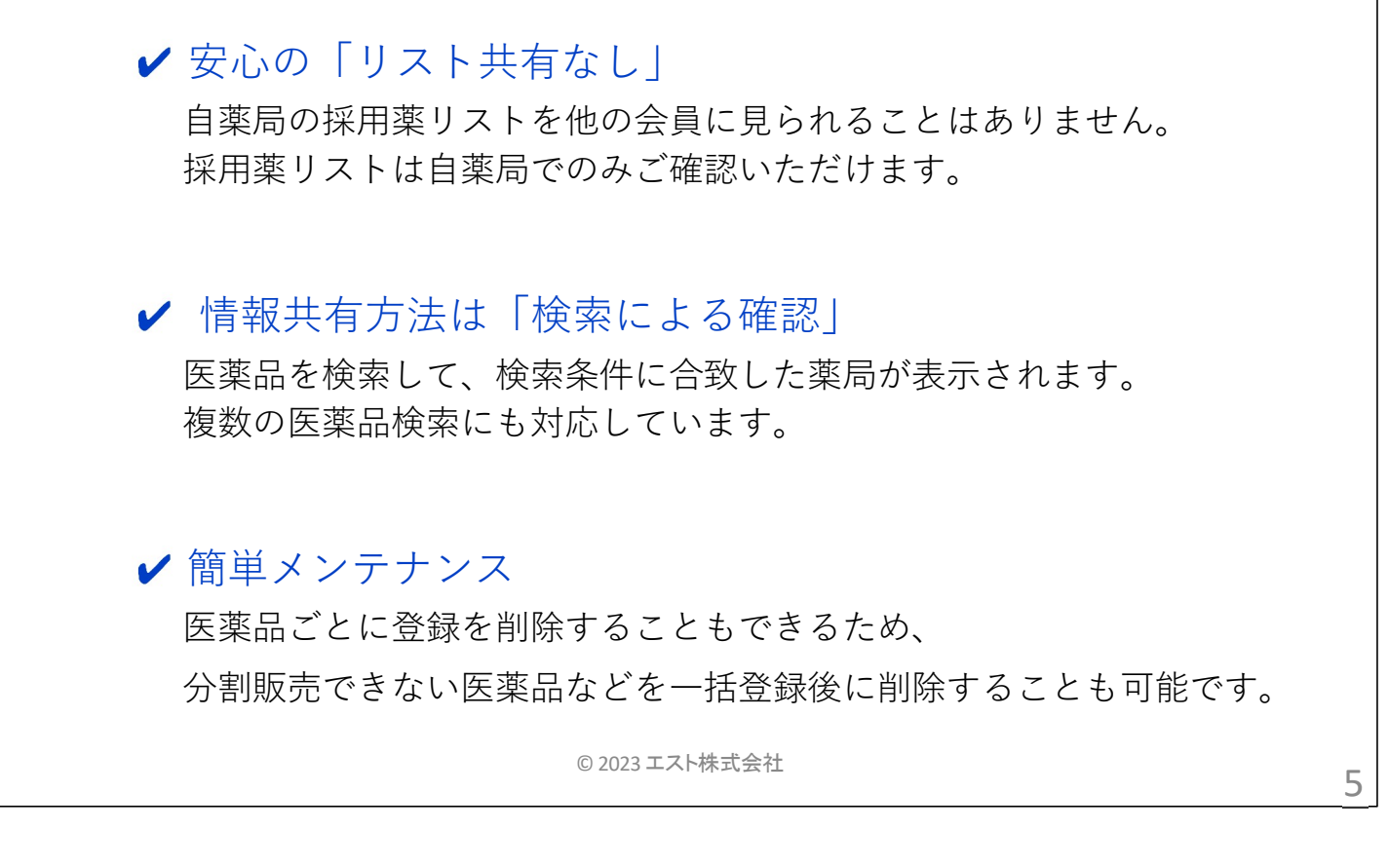

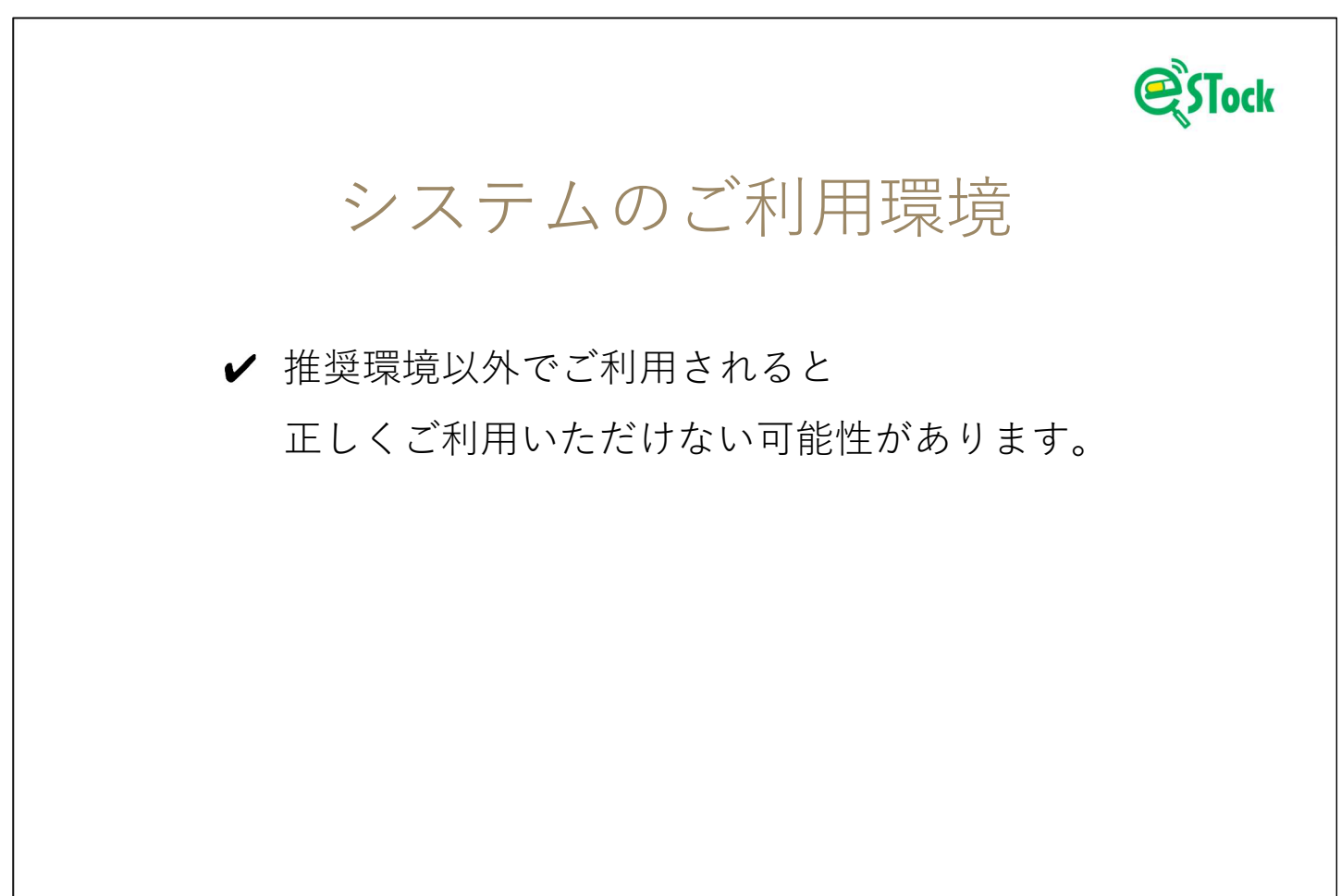

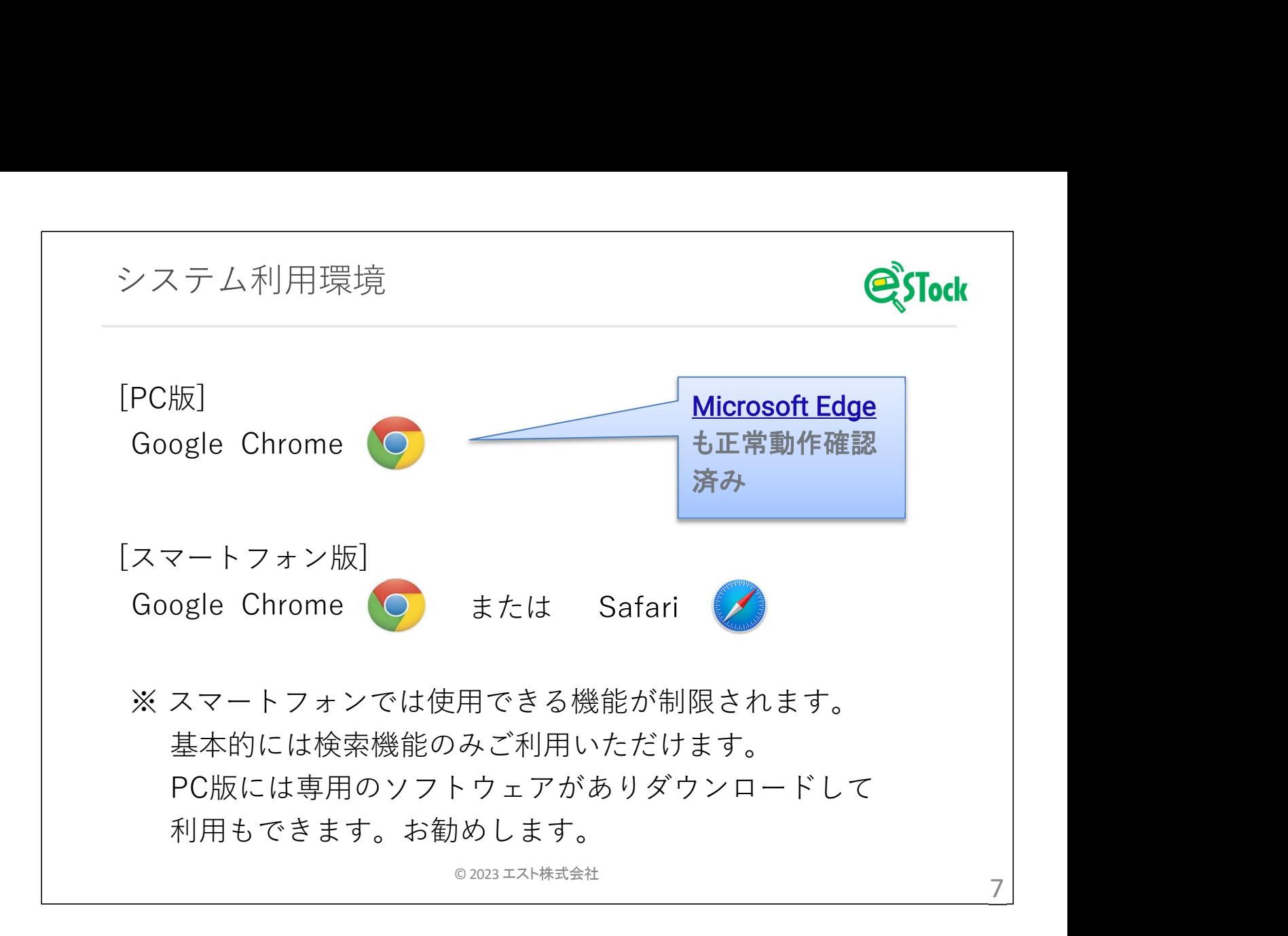

- 1. 概略
- 初期設定
- 3. 採用薬情報の共有
	- 採用薬の登録方法
	- 分割販売を依頼する
- 不動薬の共有
	- 不動薬の登録方法
	- 不動薬の検索~購入
- 簡単に販売処理
- 色々な設定
- 7. その他

© 2023 エスト株式会社 8 レンジャンプ スペント おおところ いちょうしょう おおところ 8 レンスト おおところ

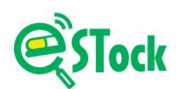

# 初期設定

- ✔ ご利用前に基本情報をご入力いただきます。
	- 薬局開設許可番号 & 有効期限
	- 薬局メールアドレス
	- 薬局営業時間

開設許可番号は、売買時の証憑書類に記載されます。

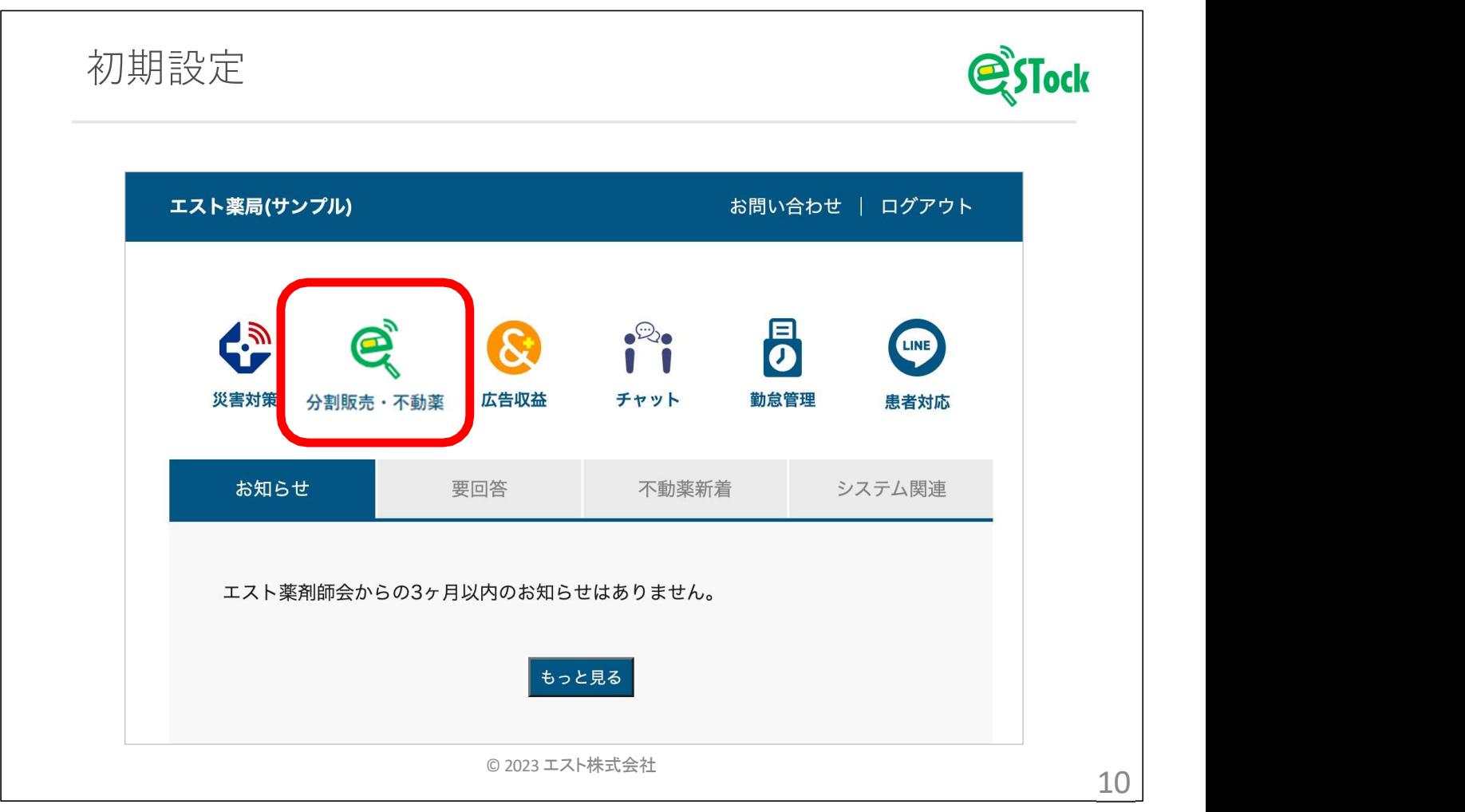

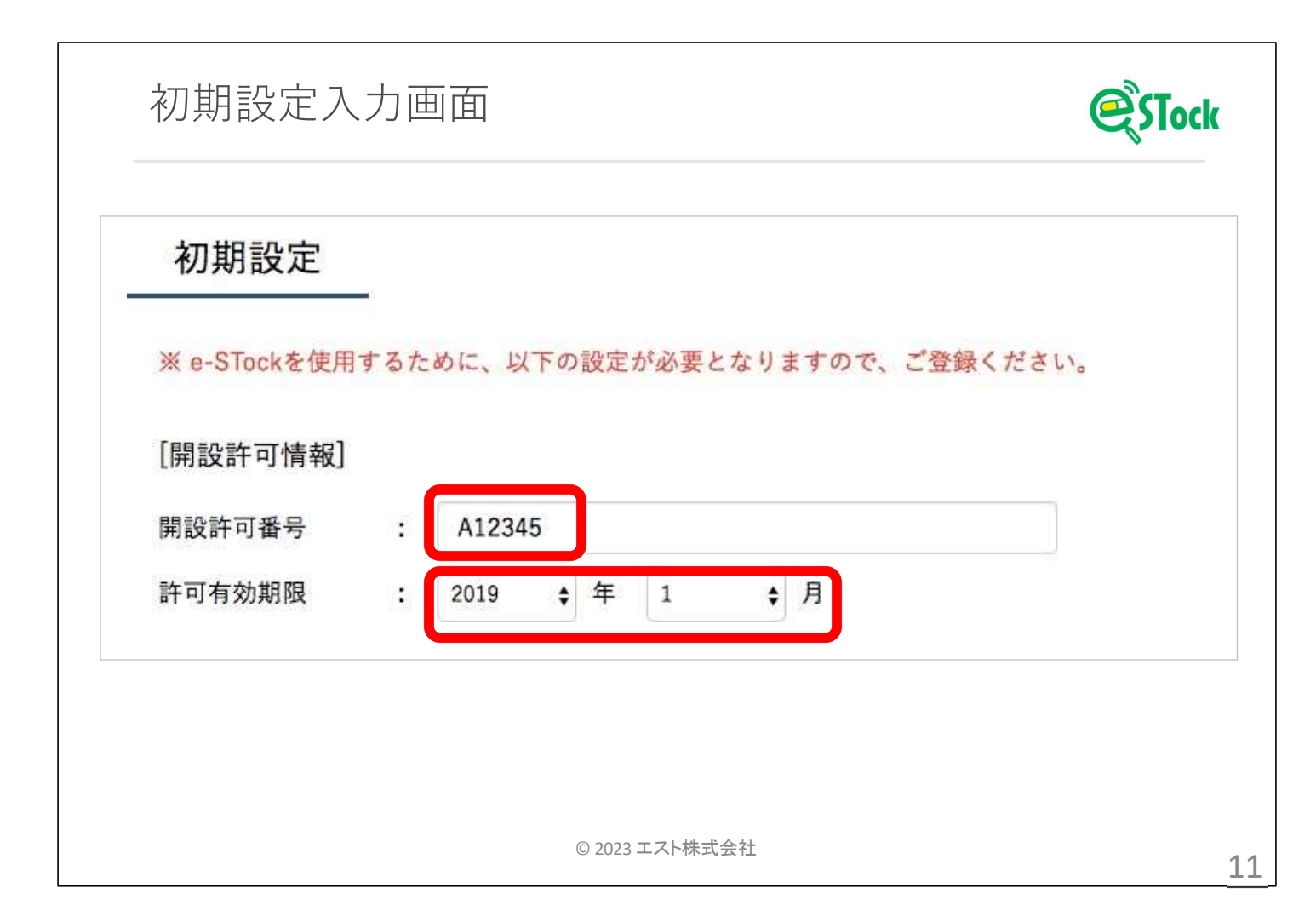

- 1. 概略
- 初期設定
- 3. 採用薬情報の共有
	- 採用薬の登録方法
	- 分割販売を依頼する
- 不動薬の共有
	- 不動薬の登録方法
	- 不動薬の検索~購入
- 簡単に販売処理
- 6. 色々な設定
- 7. その他

© 2023 エスト株式会社 12

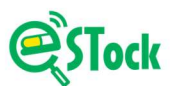

## 採用薬登録

✔ 分割販売機能を皆様がご利用いただけるよう、 まず分割販売対応が可能な医薬品をご登録ください。

✔ 医薬品コードが記載されたファイルで一括登録できます。

**✔** YJコードで一括登録すると、「包装不明」で登録されます。

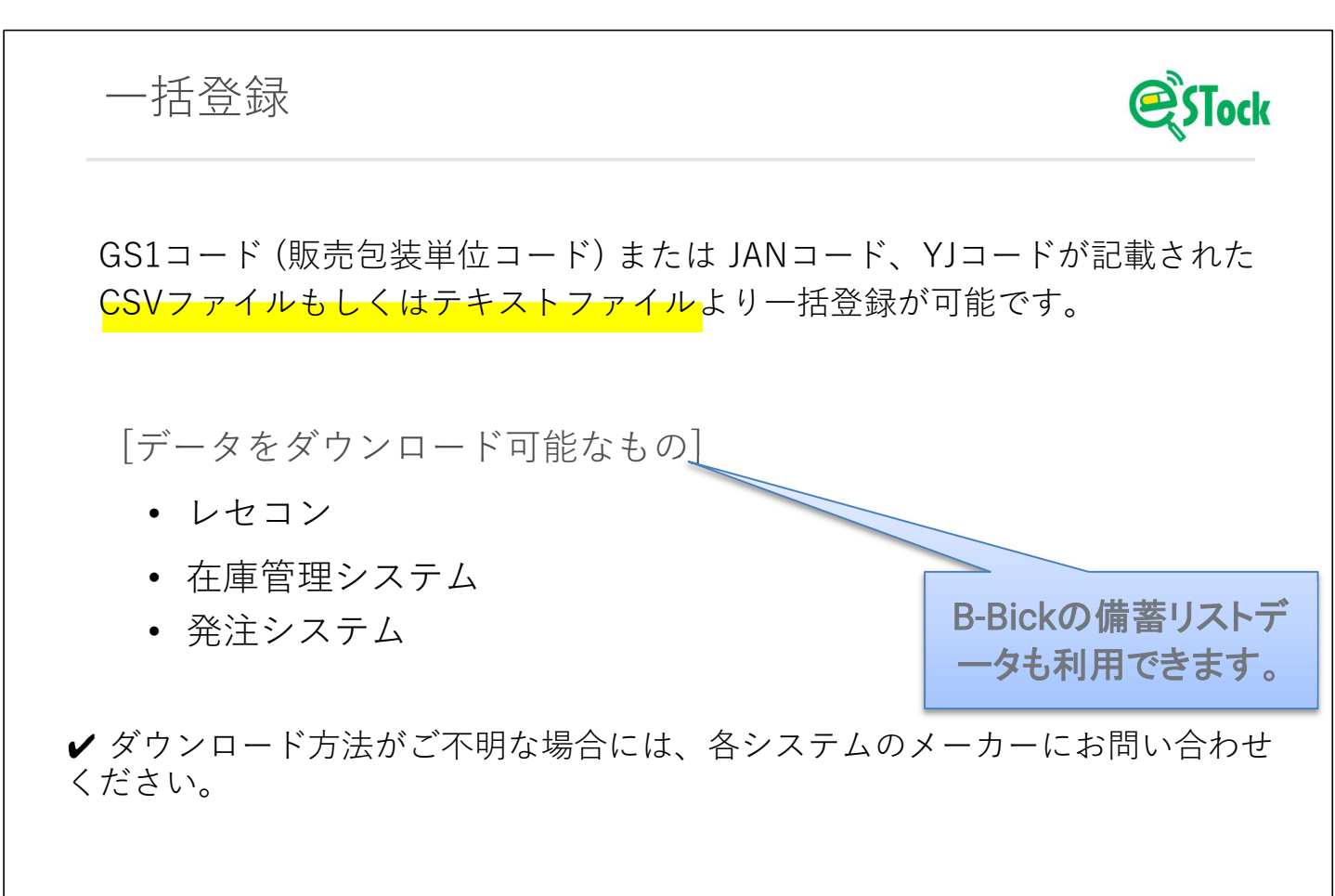

© 2023 エスト株式会社 ファイル・コンピューター コンピューター コンピューター コンピューター コンピューター コンピューター コンピューター コンピューター

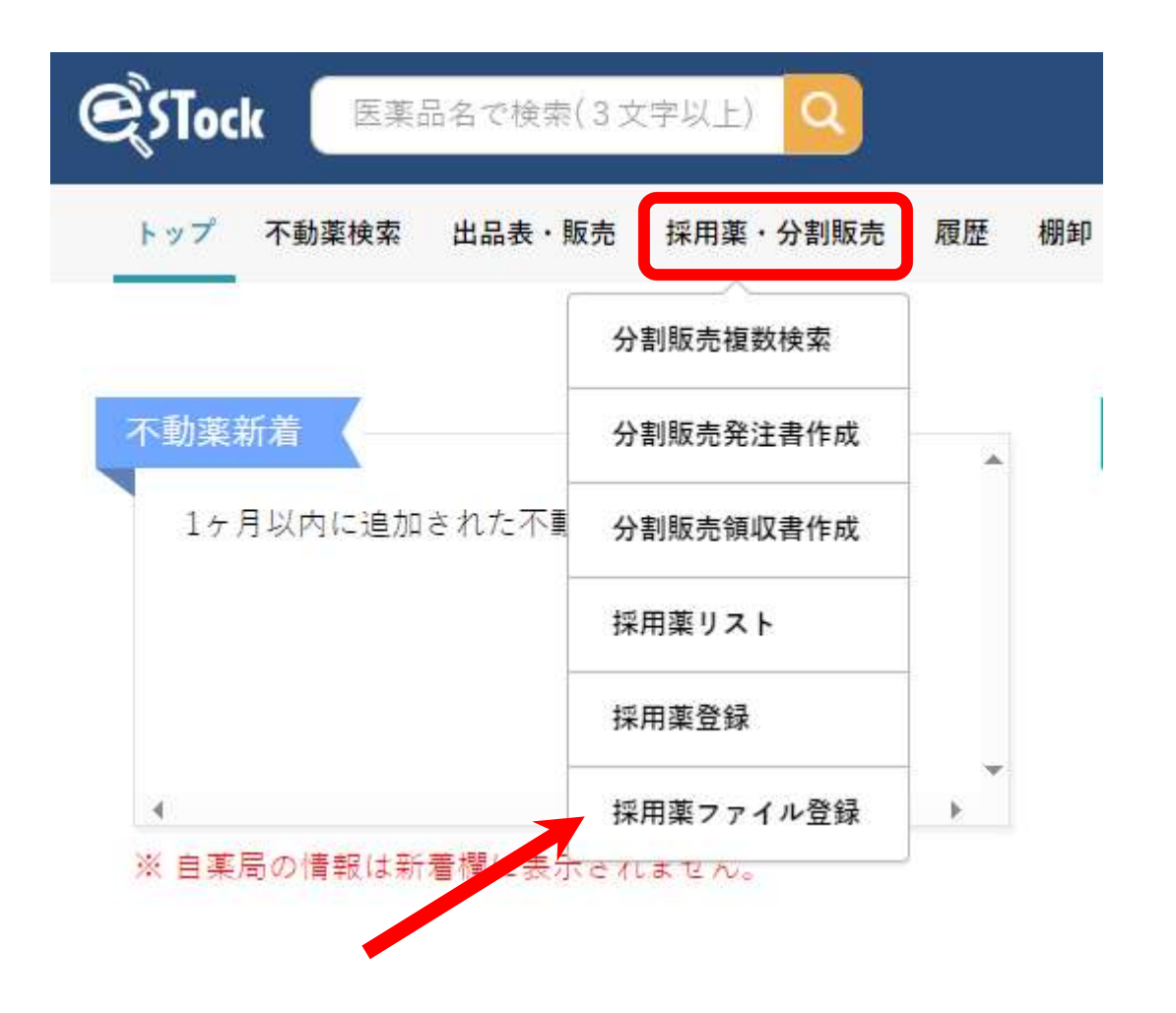

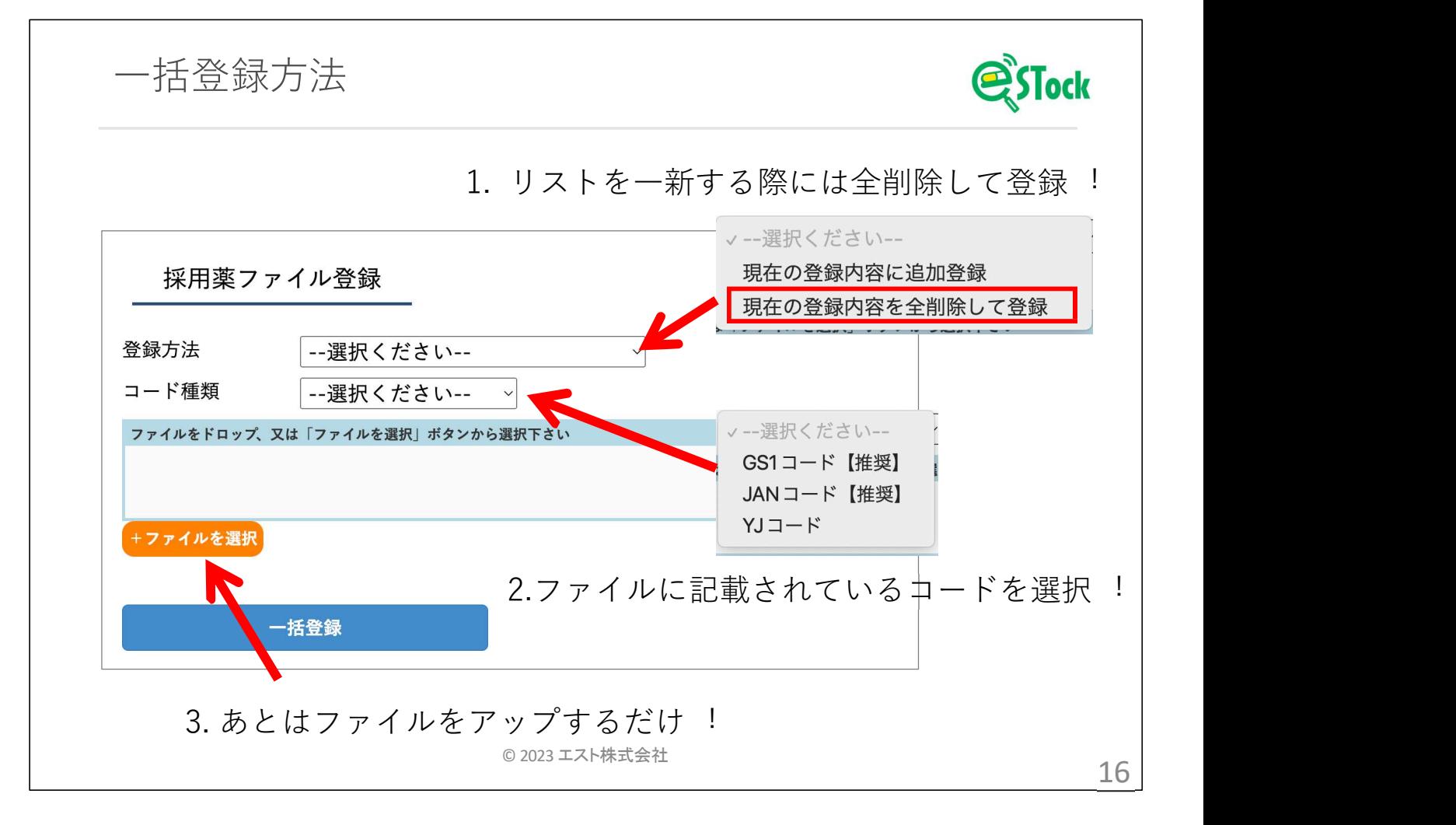

B-BicKの備蓄リストを引き継ぐこともできます。 コード種類はYJコードにして、ファイルはPCのC:ドライブのMy Documents フォルダの在庫用備蓄リスト?.csvを選択して下さい。

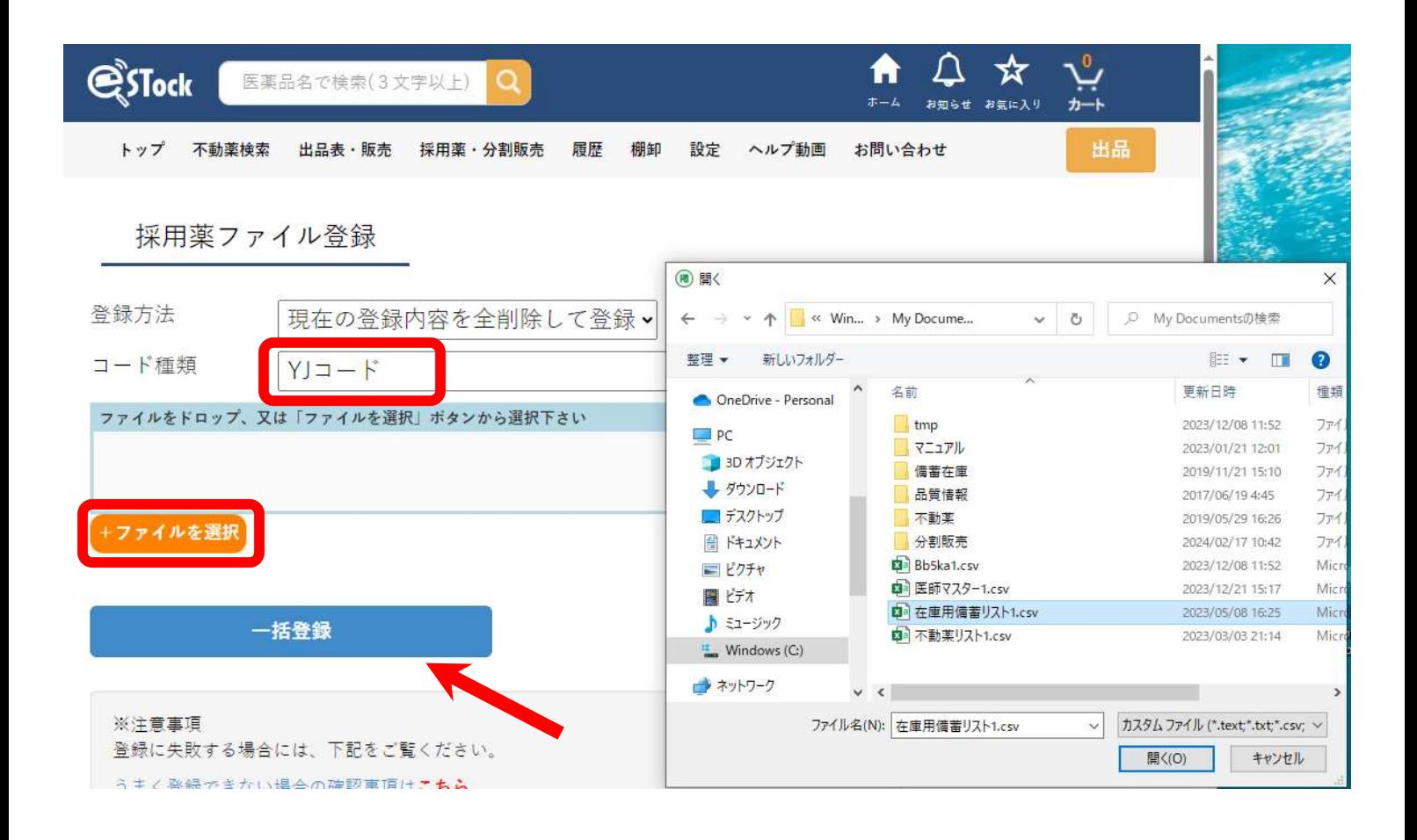

しかし、在庫状況は変化しますので、今後はお使いのレセコンや在庫システム等 からCSVファイルを作成して、同様に登録をお願いします。

一括登録方法(うまくいかない場合) 1. ファイルの内容をご確認ください。 【よくあるケース】 ファイルに実際に記載されている医薬品コードと、 システム上で指定した医薬品コードが異なる。 【解決方法】 ファイルに記載している医薬品コードをご利用ください。 括登録方法(うまくいかない場合)<br>ァイルの内容をご確認ください。<br>くあるケース】<br>アイルに実際に記載されている医薬品コードと、<br>ステム上で指定した医薬品コードをご利用ください。<br>決方法】<br>アイルに記載している医薬品コードをご利用ください。<br>GS1コード(GSTIN)例 : 14987897111602<br>JANコード例 : 4987897111605<br>YJコード例 : 2655710N1030 JANコード例 : 4987897111605 YJコード例 : 2655710N1030 © 2023 エスト株式会社 コンピューター インディング・コンピューター しょうしょう コンピューター しょうしゅう コンピューター しょうしゅうしゅう

一括登録方法(うまくいかない場合) **PSTock** 2. ファイルの内容をご確認ください。 【よくあるケース】 GS1/JANコードが、「1.2345E+10」という表記となっている場合、 実際にカーソルを該当セルに合わせて中身を確認すると、 「1234500000000」と下数桁が0になっているケースがある。 【解決方法】 ダウンロードしたファイルは「名前を付けて保存」をしない。 保存時に数字が変換されてしまうため、 ダウンロードしたファイルをそのままの状態で e-STockにアップしてください。

© 2023 エスト株式会社

一括登録方法(うまくいかない場合) Tock 1回限りですが、 「採用薬ファイル登録」の画面の下部より、 弊社に登録を依頼することができるようになっております。 エストに登録を依頼 ご自身でのご登録がうまくいかない場合には、下記よりファイルを弊社までご送信ください。 登録完了までに数営業日を要しますが、ファイルデータを元に弊社にて登録作業をいたします。 登録作業が完了しましたら、「est@est-jp.com」にご連絡いたします。 ファイルをドロップ、又は「ファイルを選択」ボタンから選択下さい +ファイルを選択 ※登録依頼は1回限り実行可能です。 ※ファイル送信は1ファイルのみです。 送信  $\circ$  2023 エスト株式会社 2000 コンプレーター インタング インタング インタン インタン インタン インタン コンプレーター コンプレーター インタン コンプレーター コンプレーター こうしゃ こうしゃ

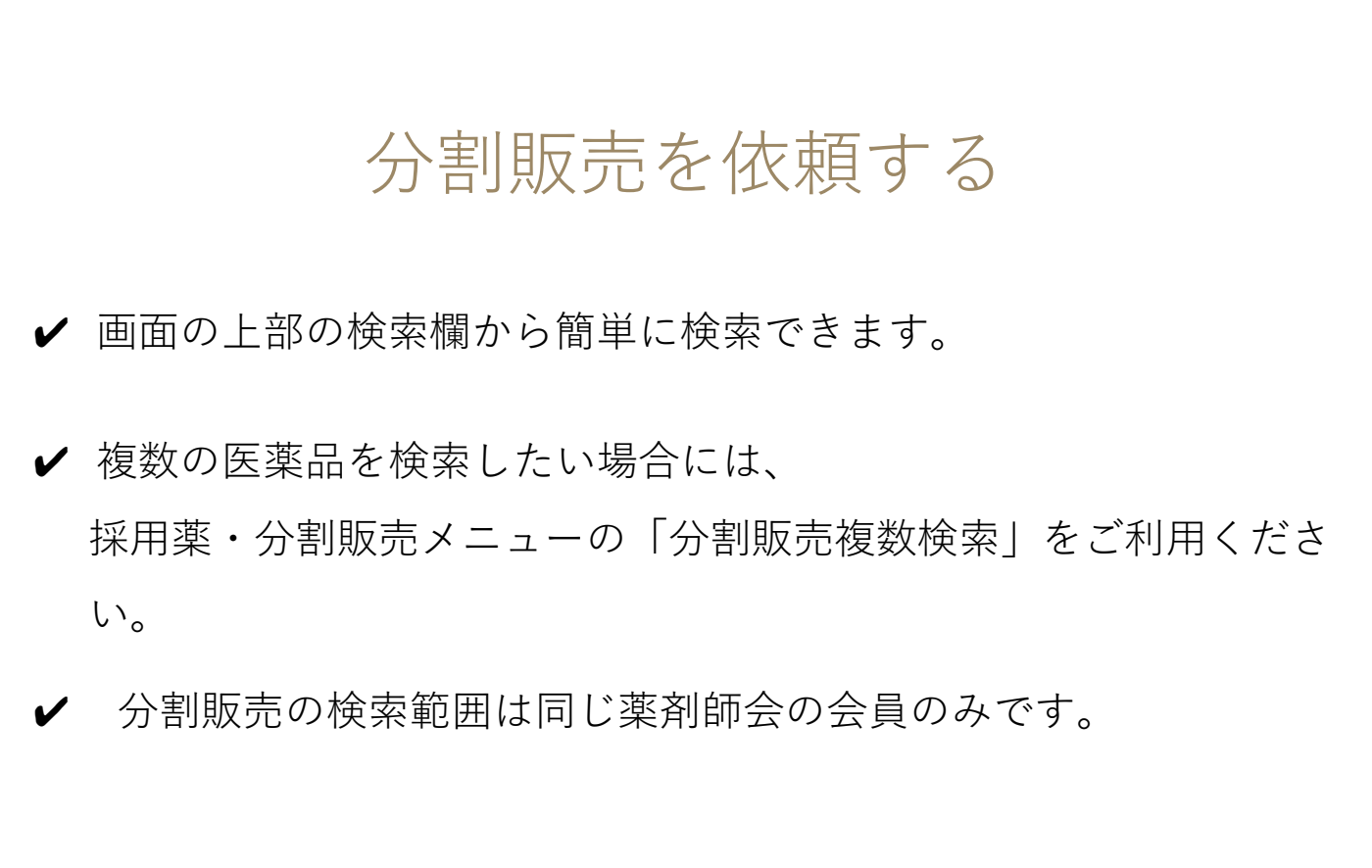

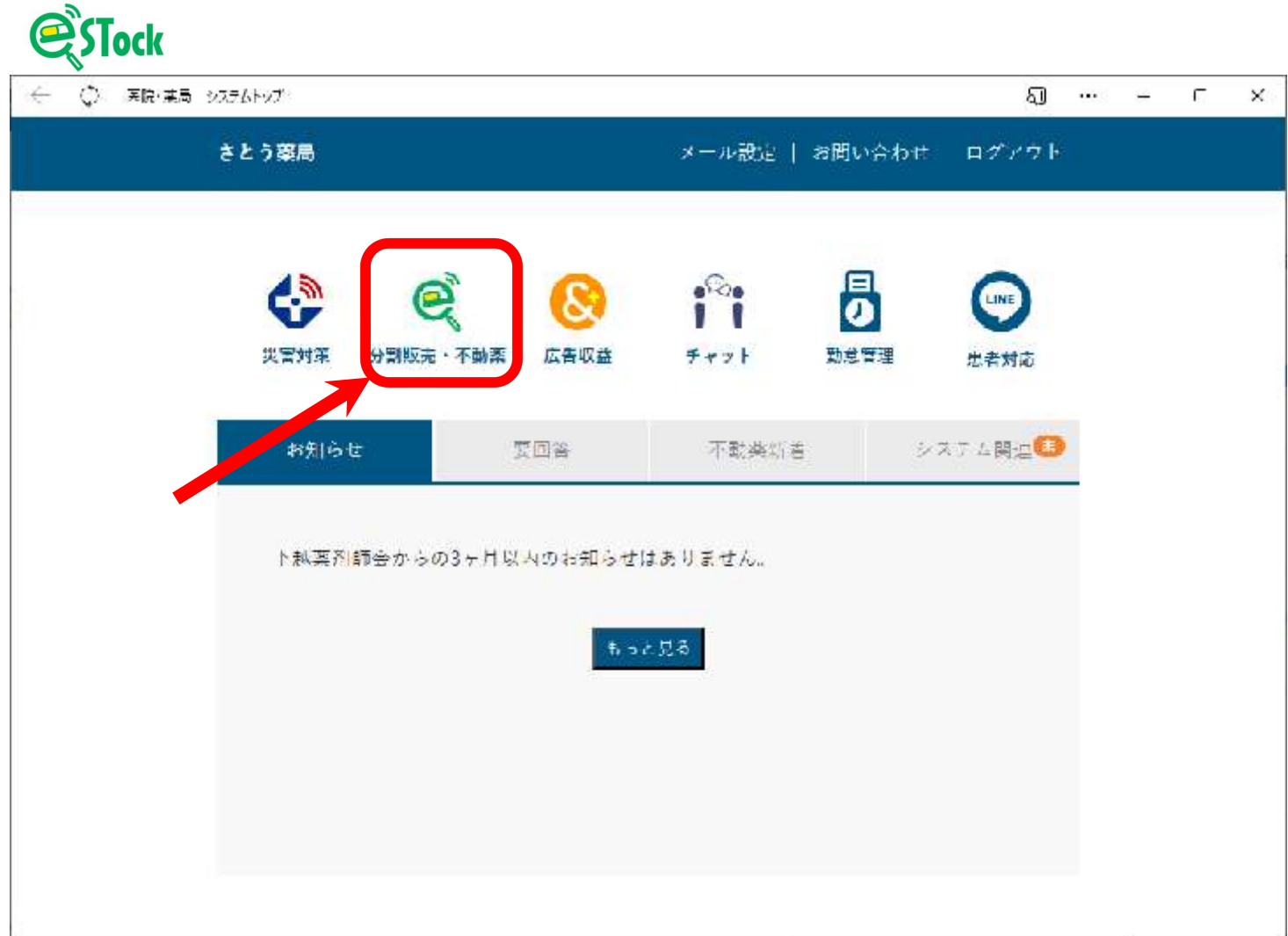

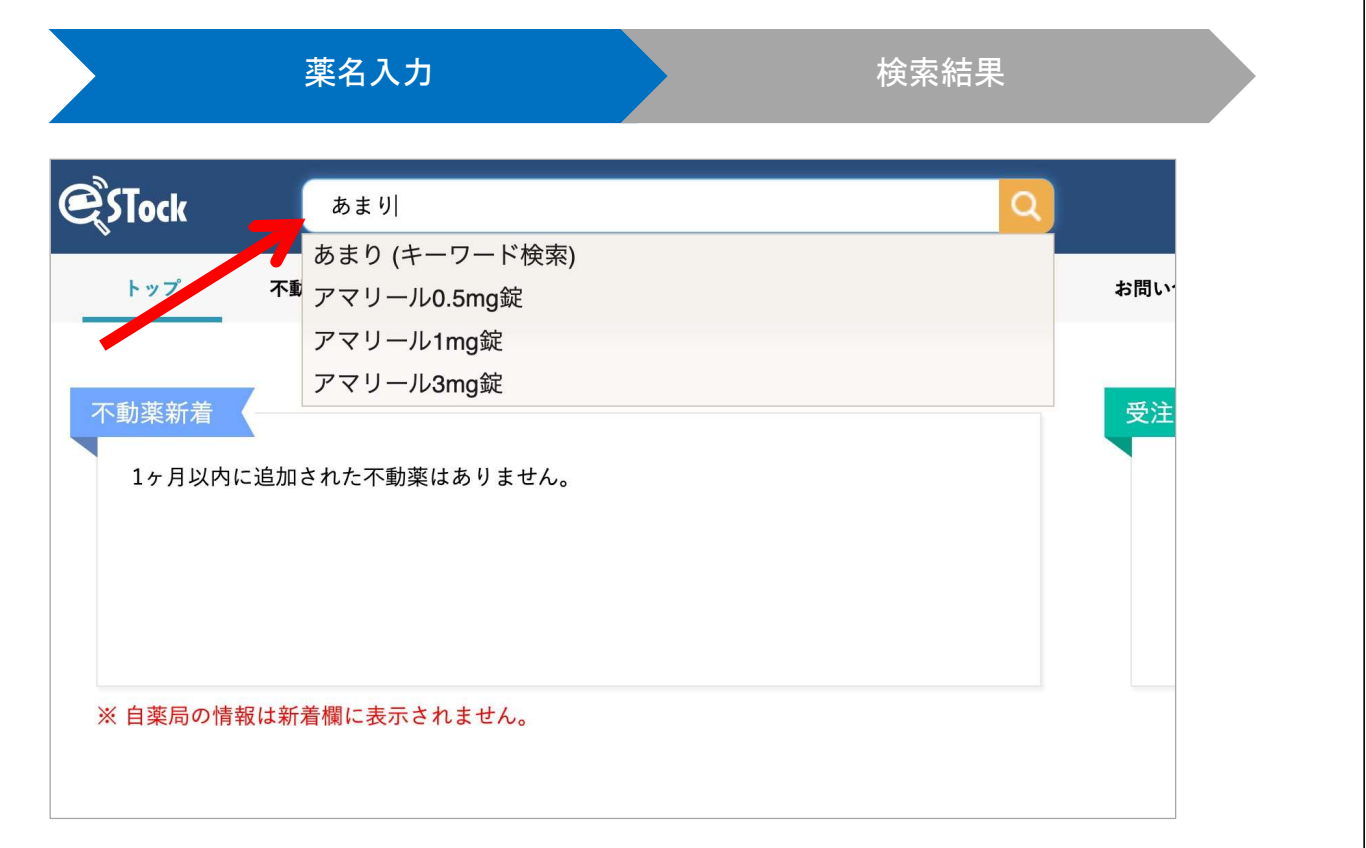

#### 複数検索の場合

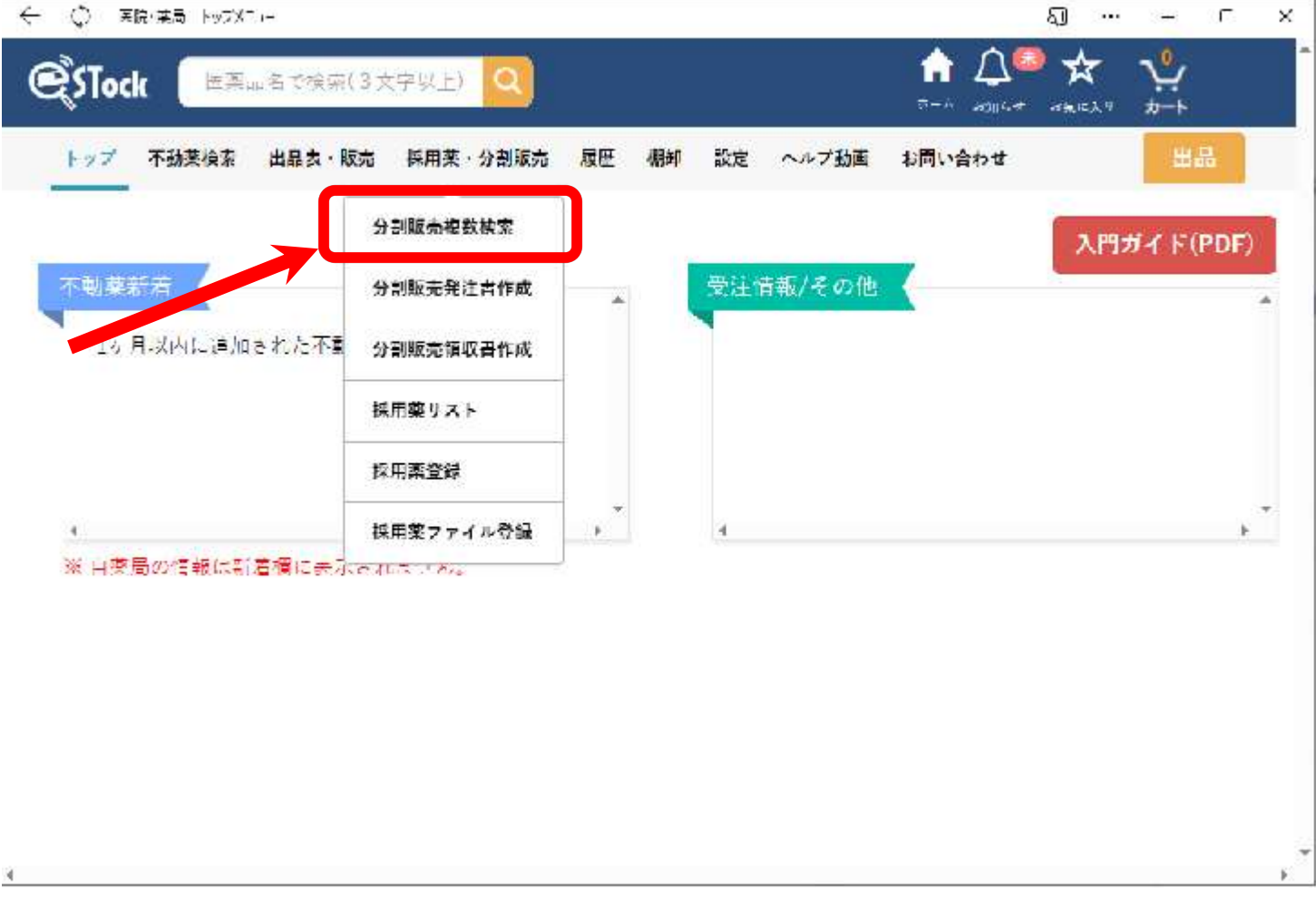

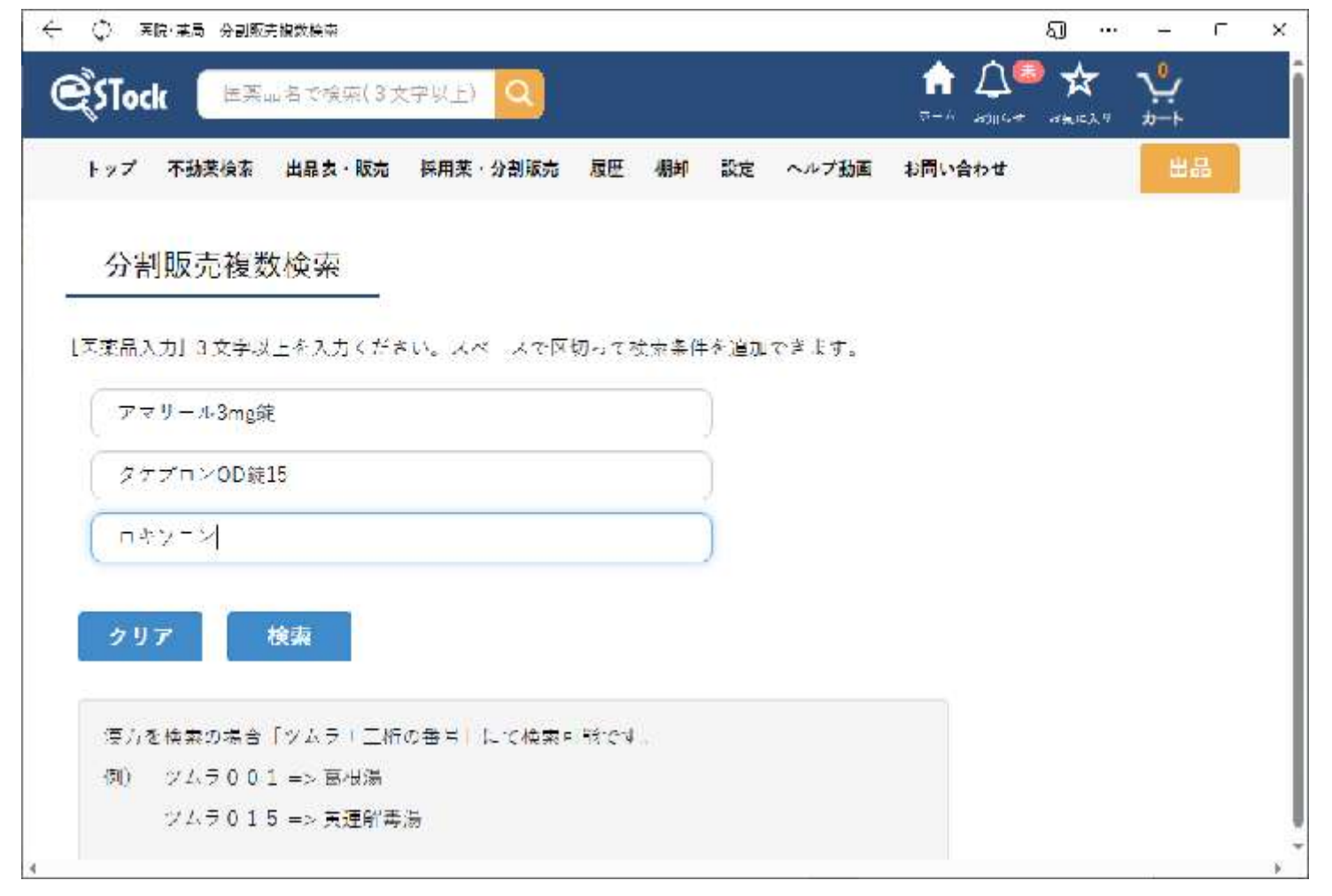

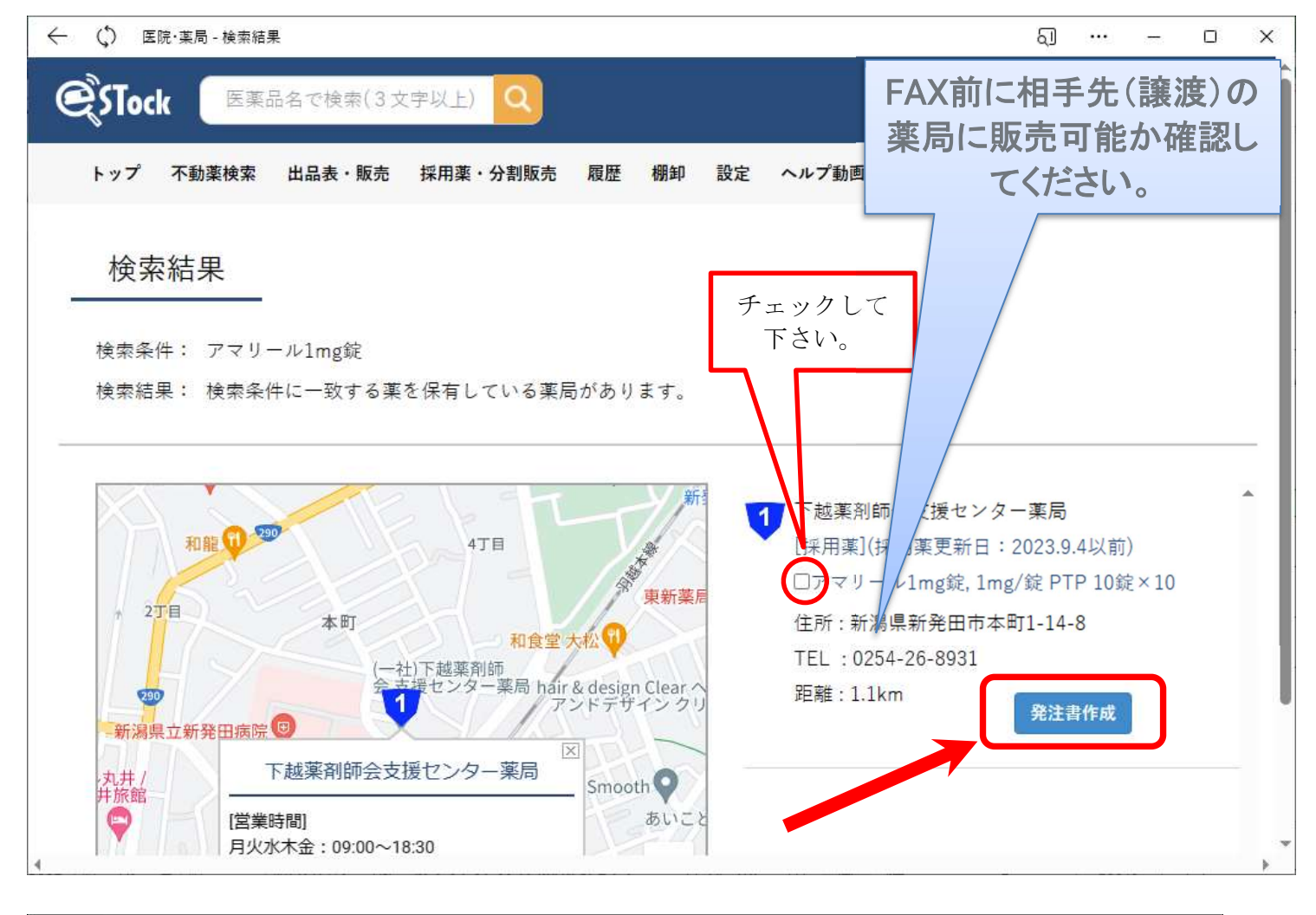

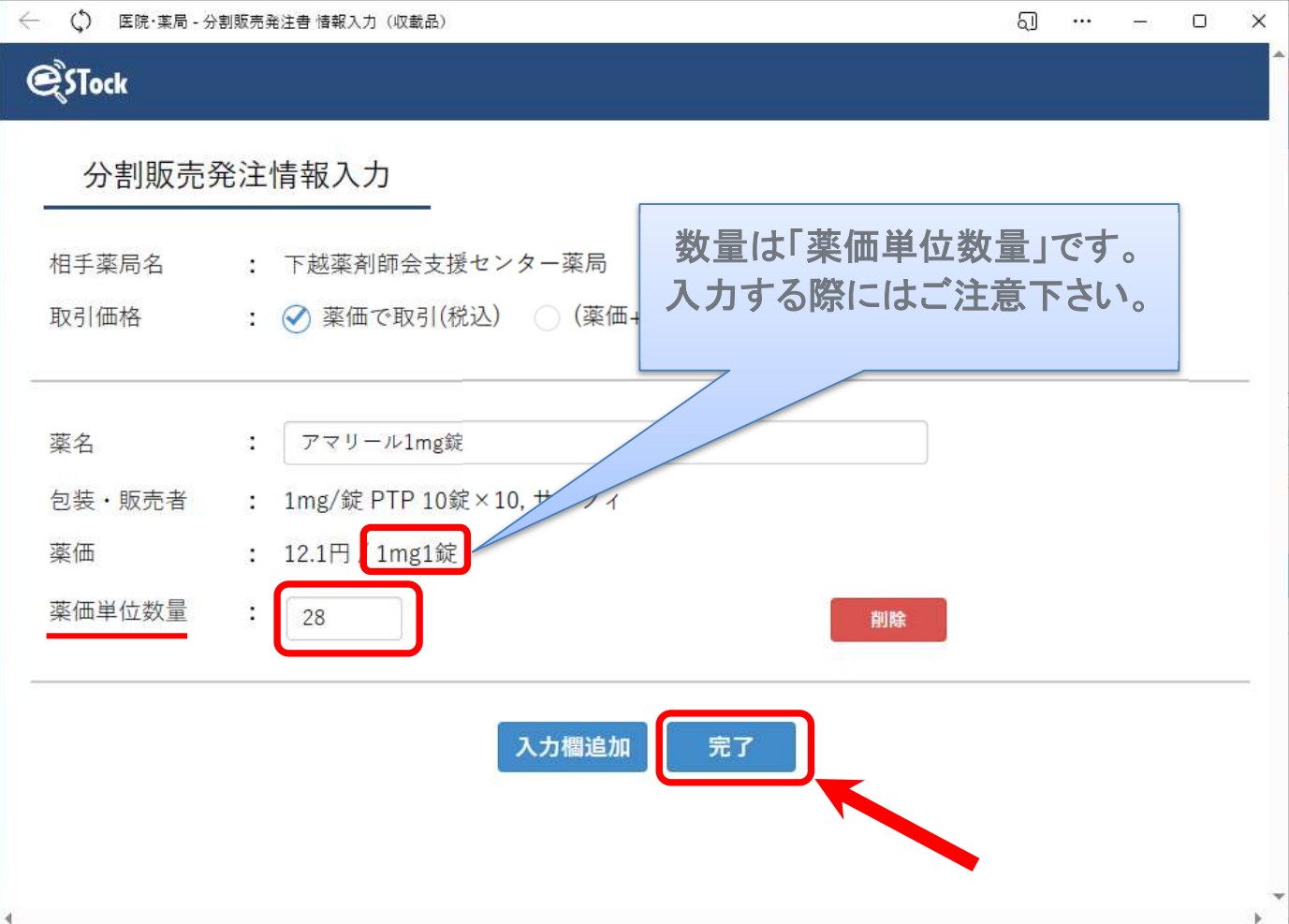

#### ※注意が必要なケースです。

#### 分割販売発注情報入力

相手薬局名 : 下越薬剤師会支援センター薬局

取引価格: ◇ 薬価で取引(税込) ◎ (薬価+10%)で取引(税込)

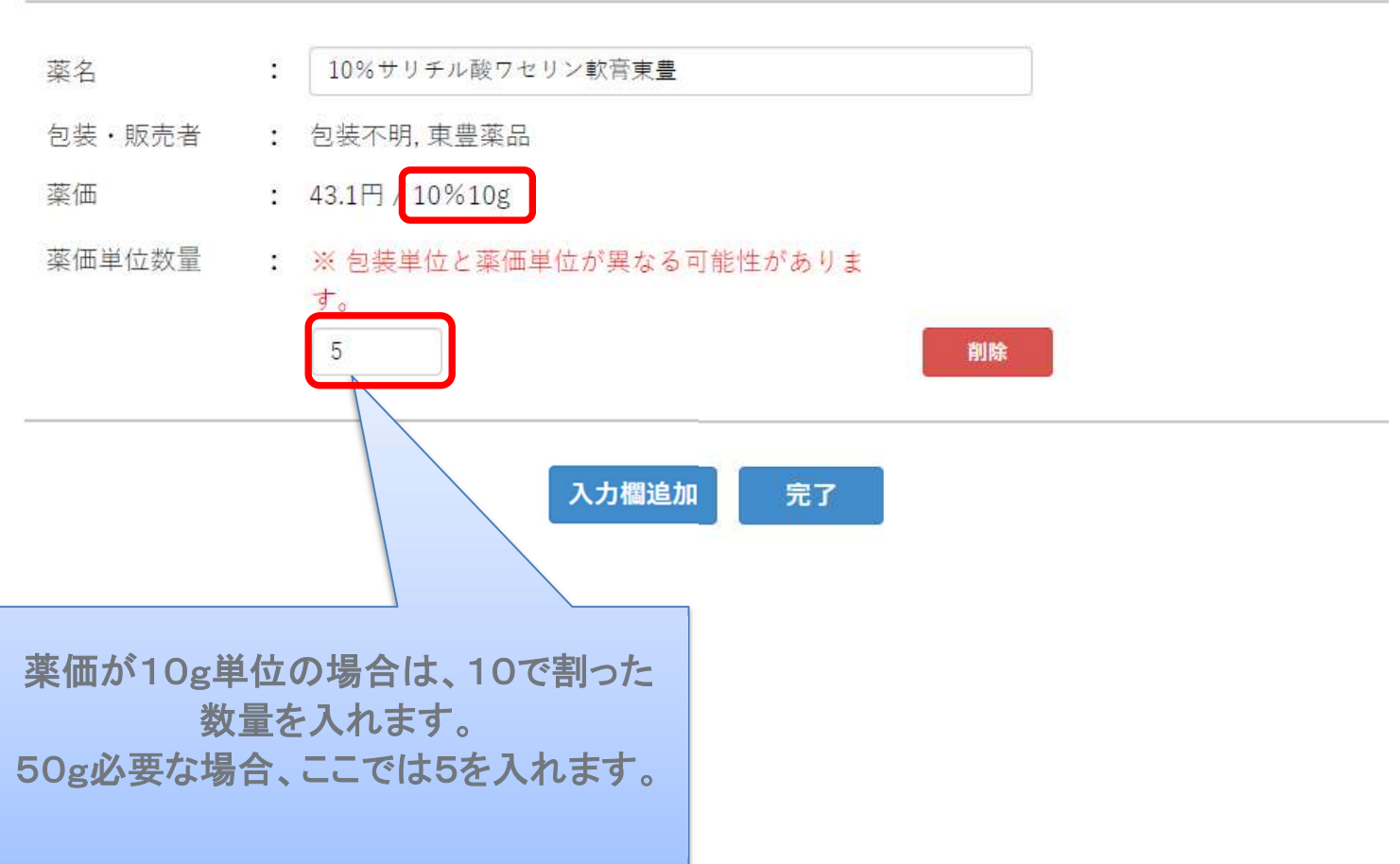

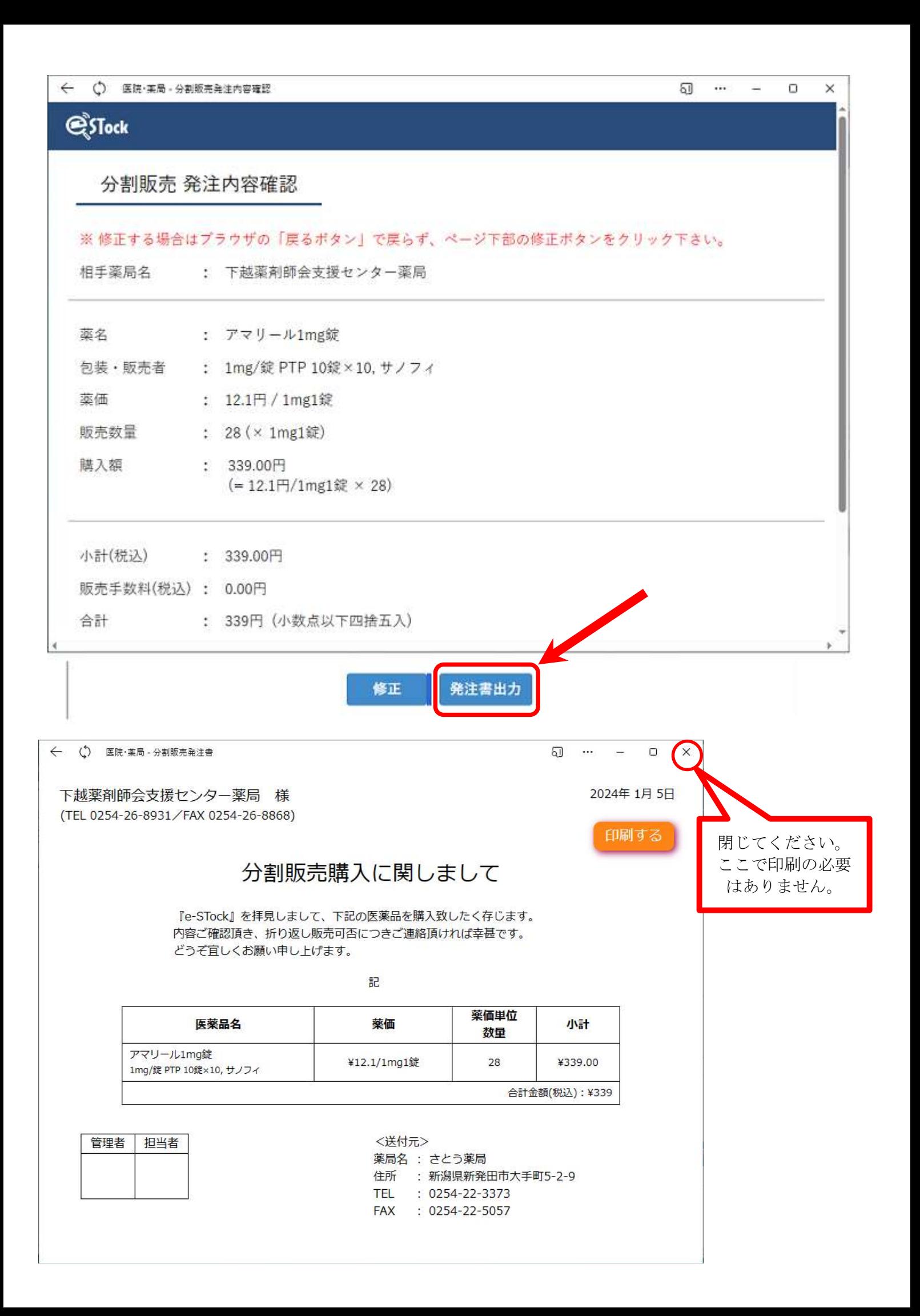

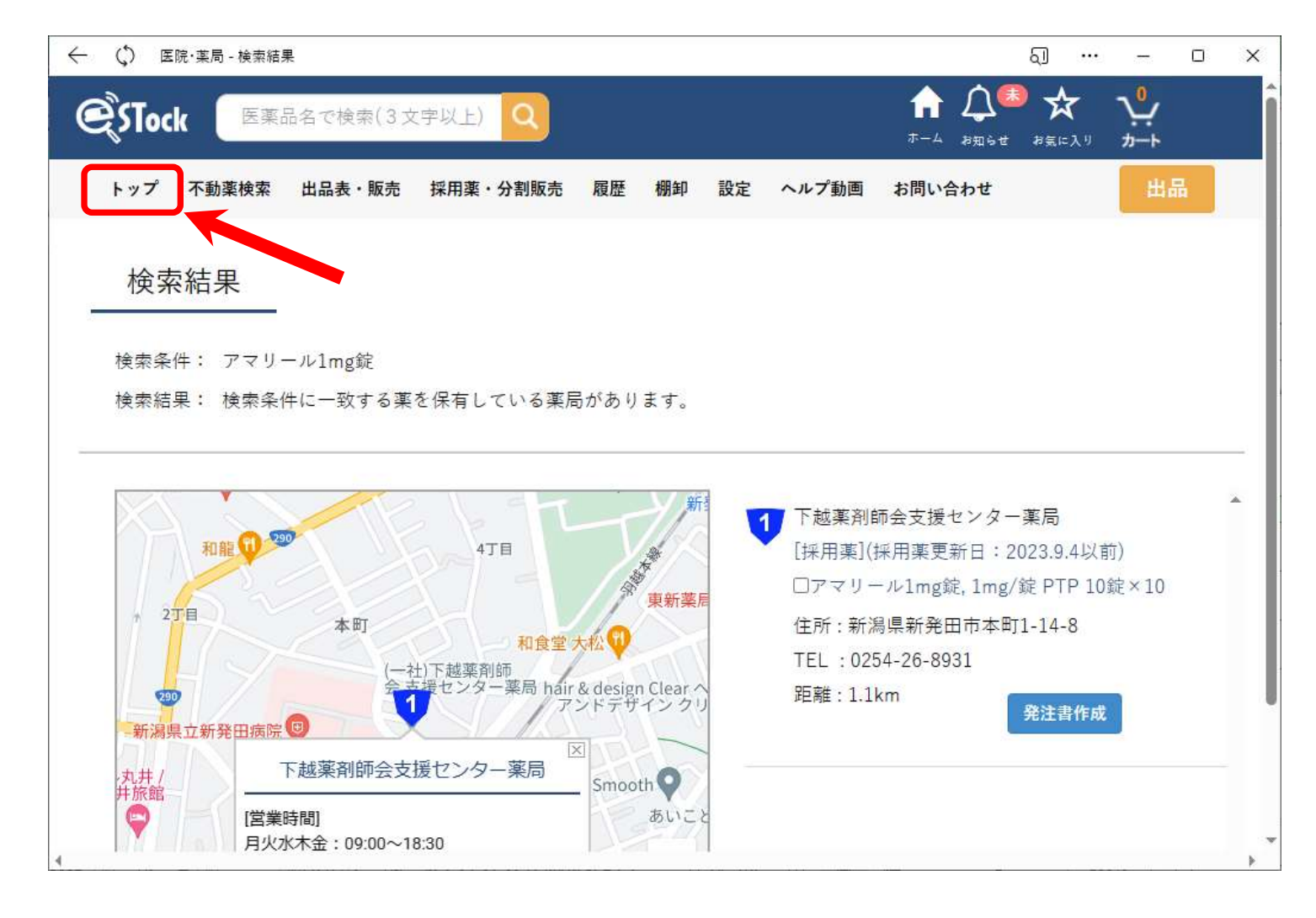

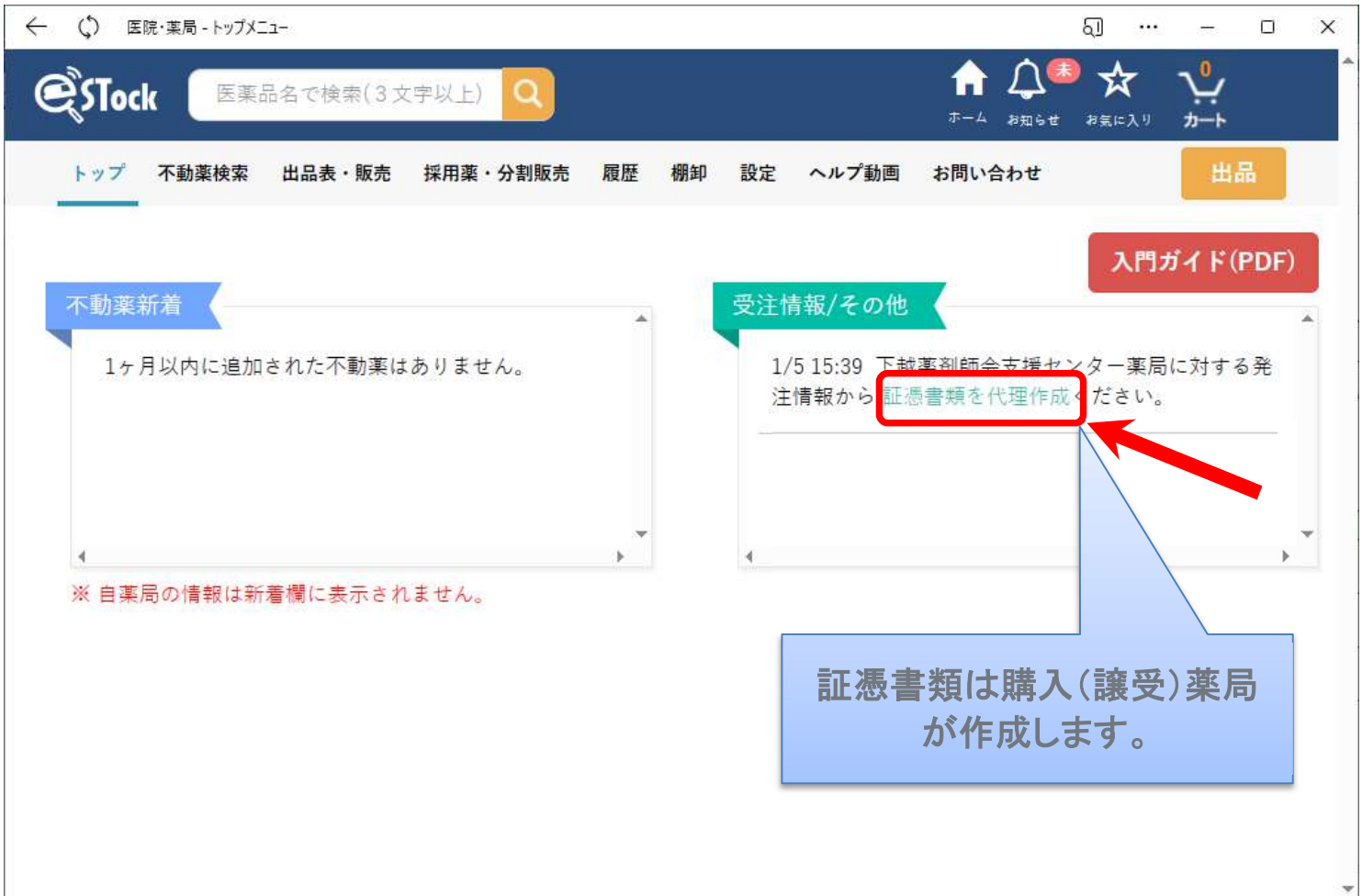

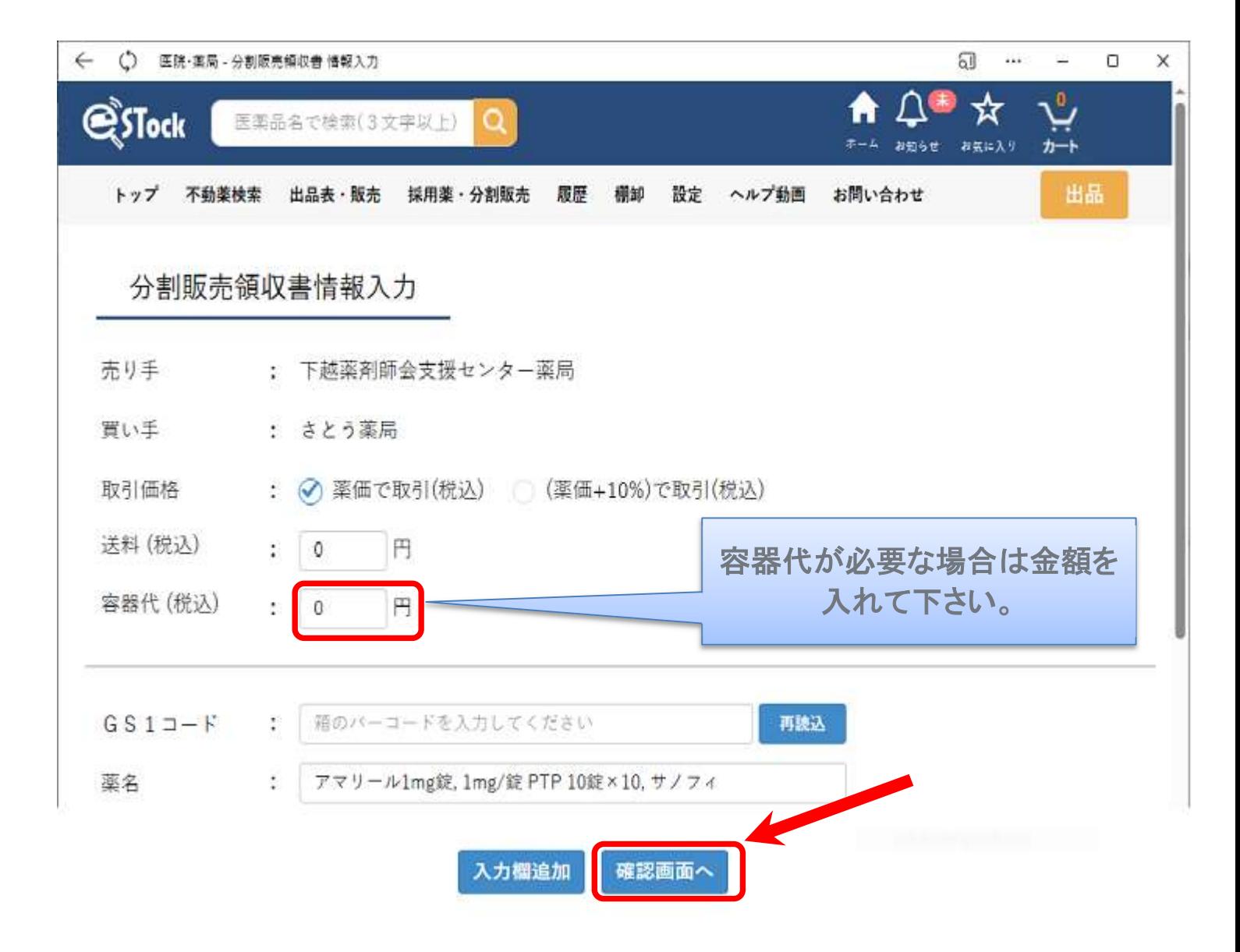

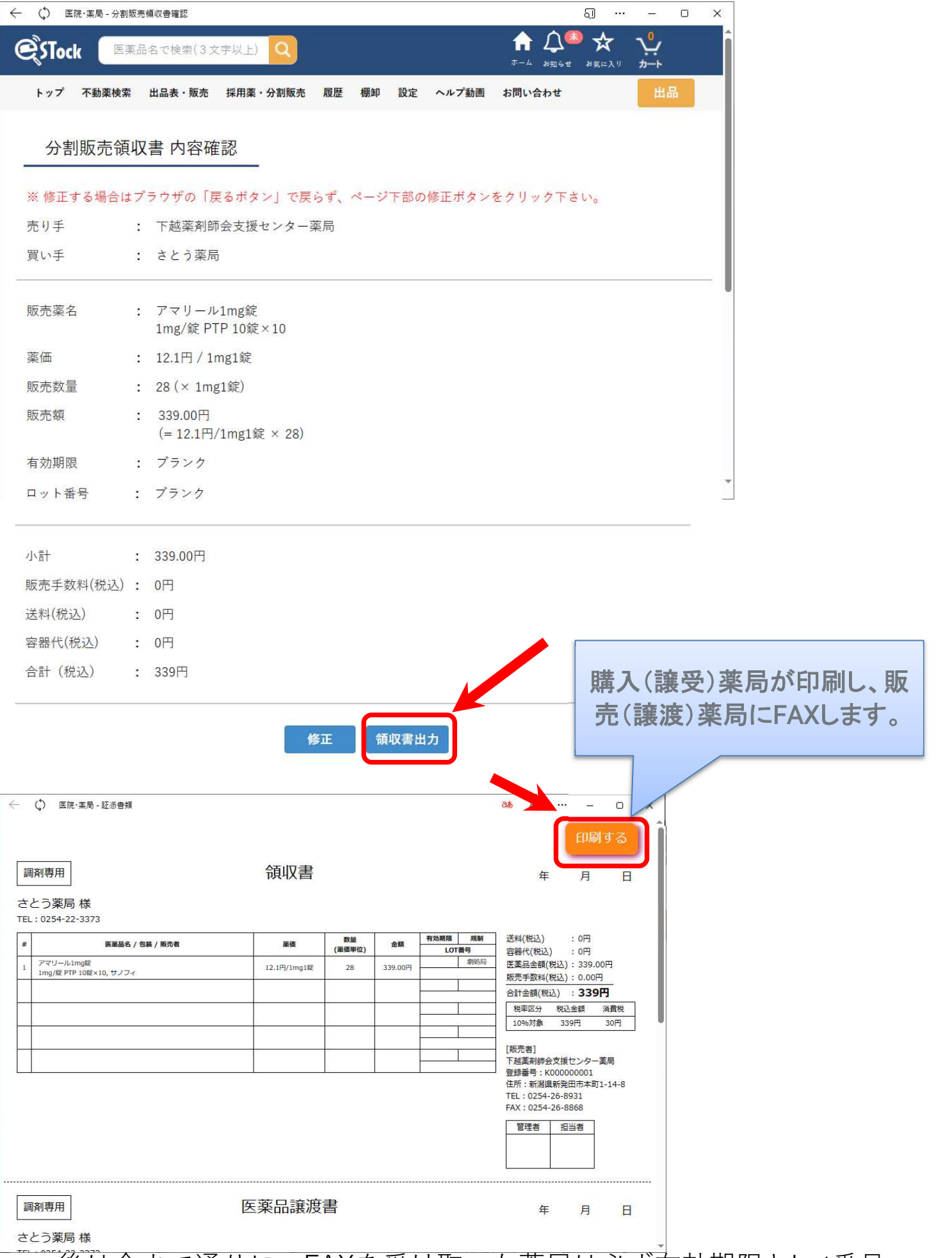

 後は今まで通りに、FAXを受け取った薬局は必ず有効期限とLot番号 を譲受書に記載して、薬品と同時にお互いの書面を交換し、受け取った 譲渡書にも同様に記載して保管して下さい。

- 1. 概略
- 初期設定
- 3. 採用薬情報の共有
	- 採用薬の登録方法
	- 分割販売を依頼する
- 4. 不動薬の共有

#### 不動薬の登録方法

- 不動薬の検索~購入
- 簡単に販売処理
- 6. 色々な設定
- 7. その他

© 2023 エスト株式会社 25 25

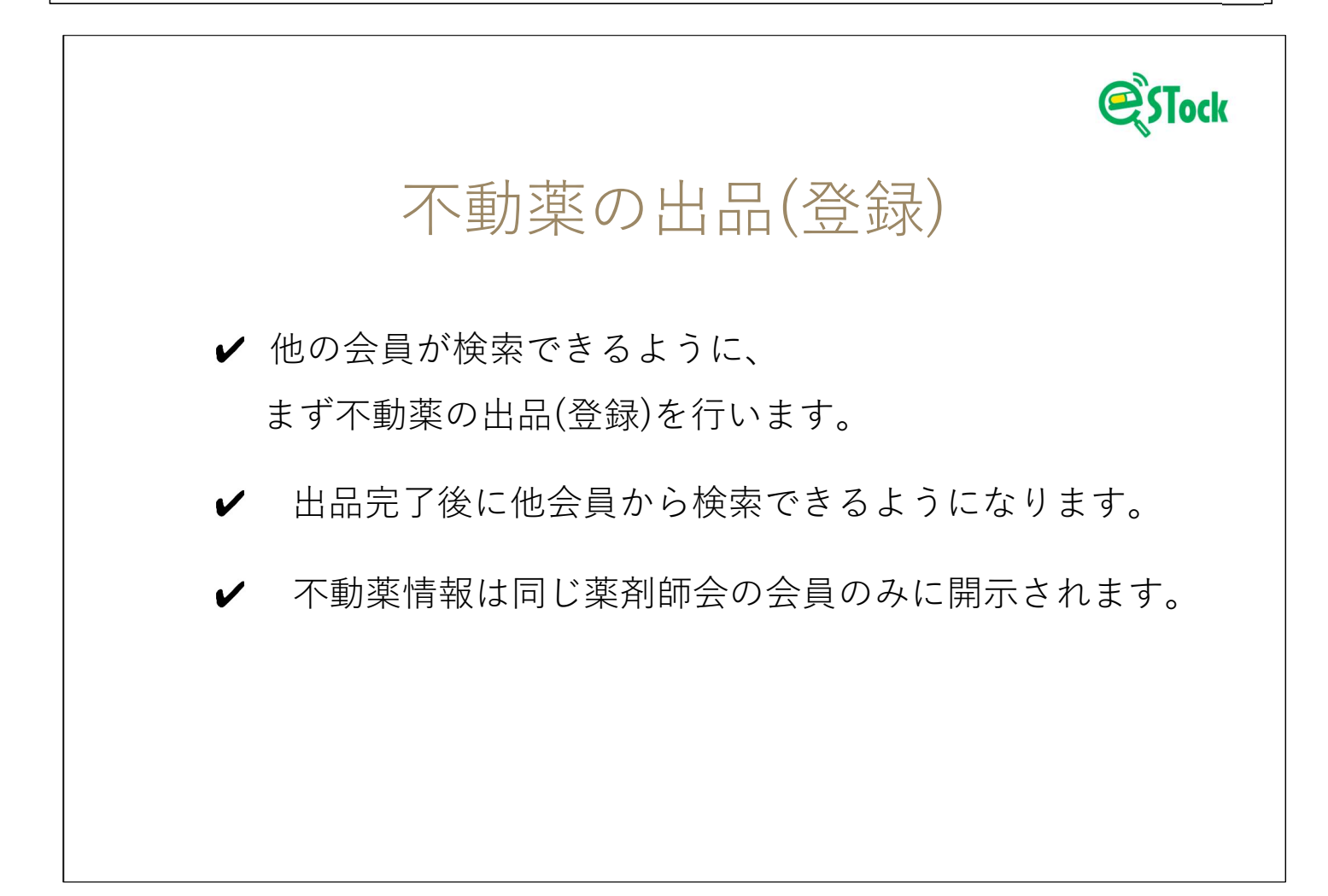

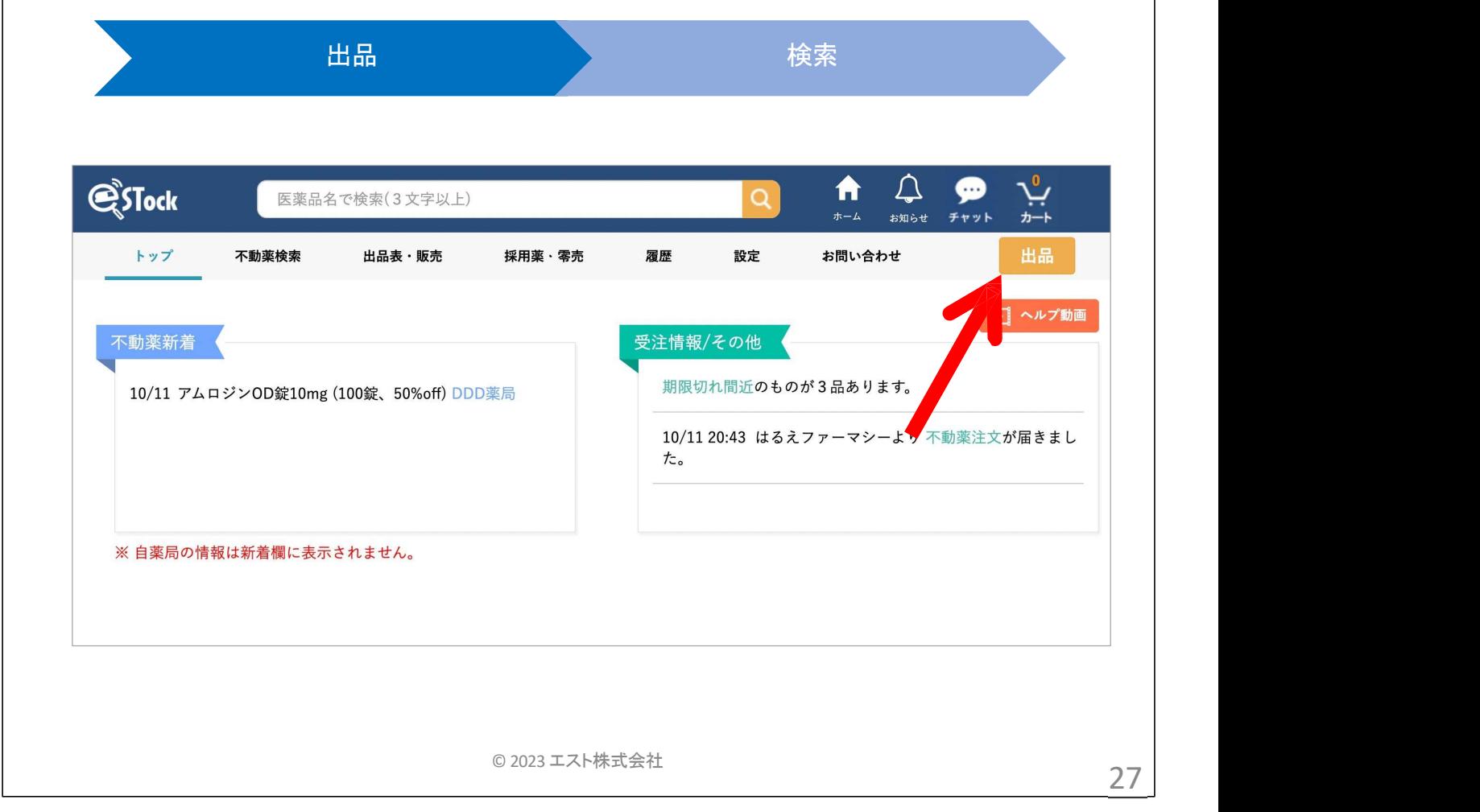

### 出品情報入力

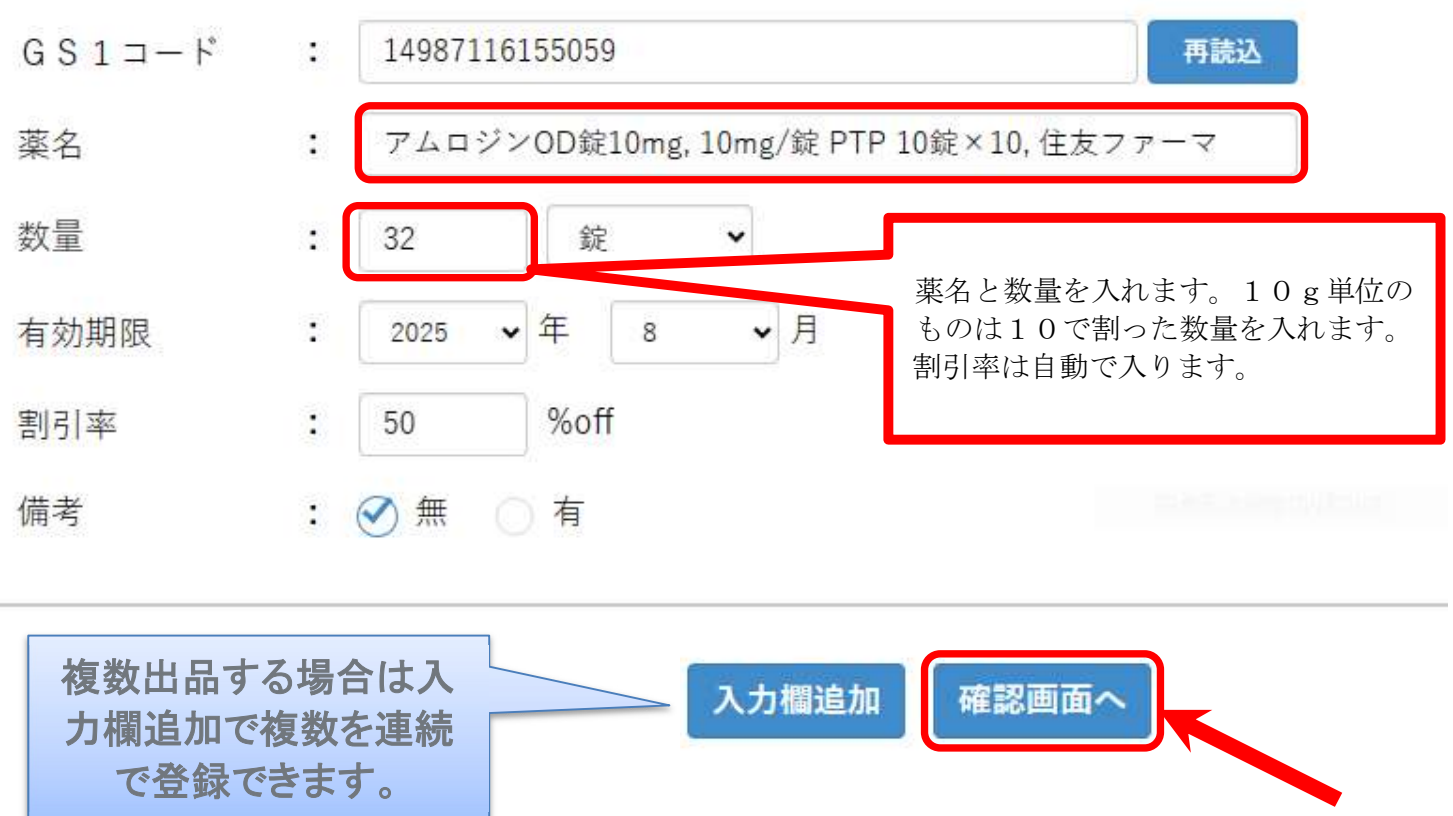

#### 出品情報を確認下さい

※修正する場合はブラウザの「←」ポタンで戻らず、ページ下部にある修正ポタンをご使用下さい。

- 薬名 : アムロジンOD錠10mg
- 包装 : 10mg/錠 PTP 10錠×10
- 販売者 : 住友ファーマ
- GS1コード : 14987116155059
- 数量 : 32錠
- 有効期限 : 2025年8月
- 割引率 : 50%off
- 備考 : 無

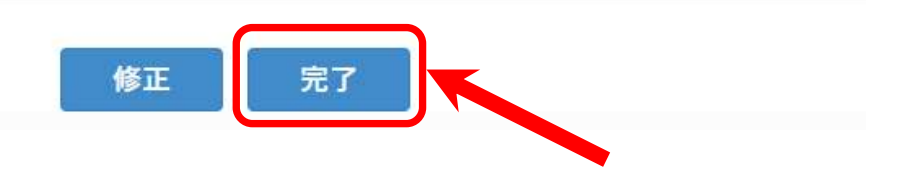

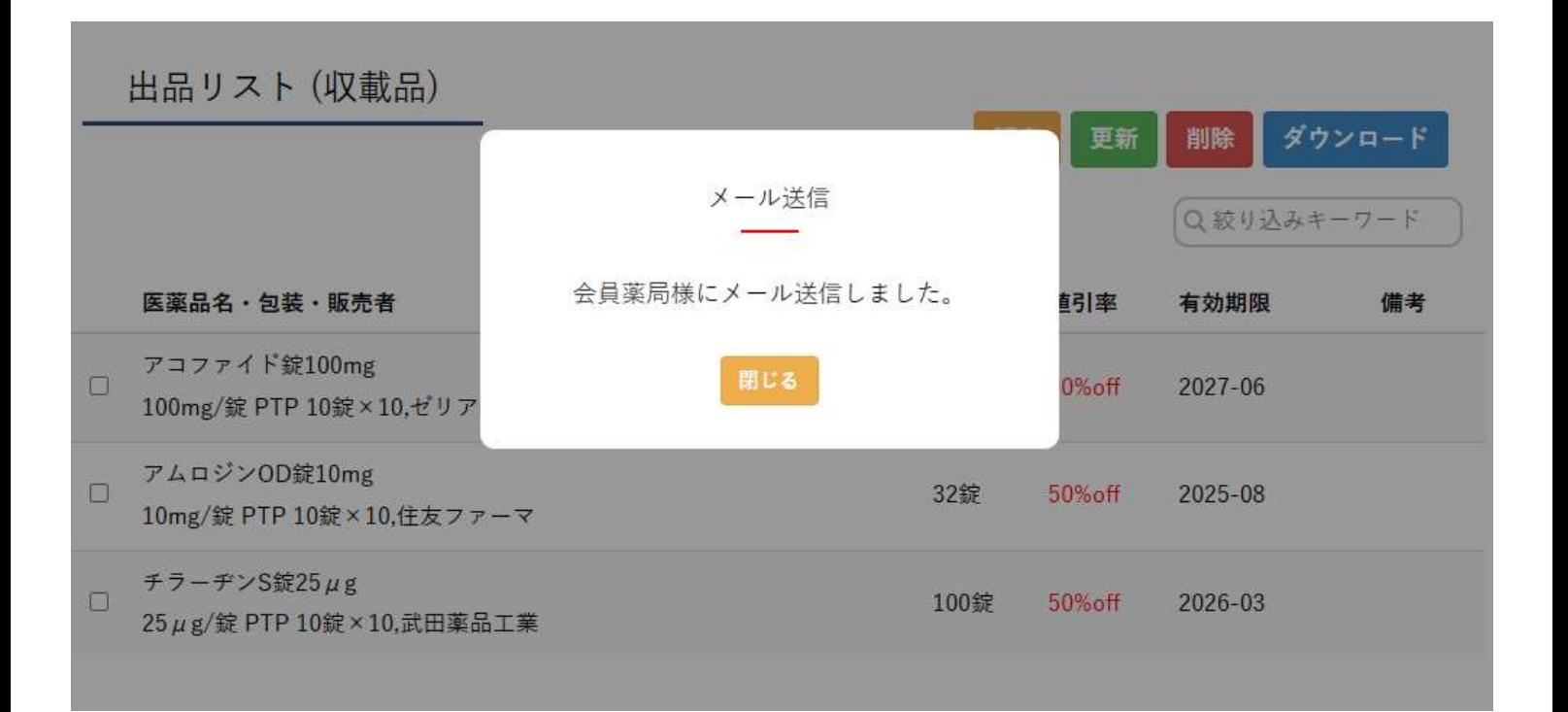

✔ 登録されているすべての会員薬局に出品のメールが届きますが、 購入依頼ができるのは毎月1日からといたします。

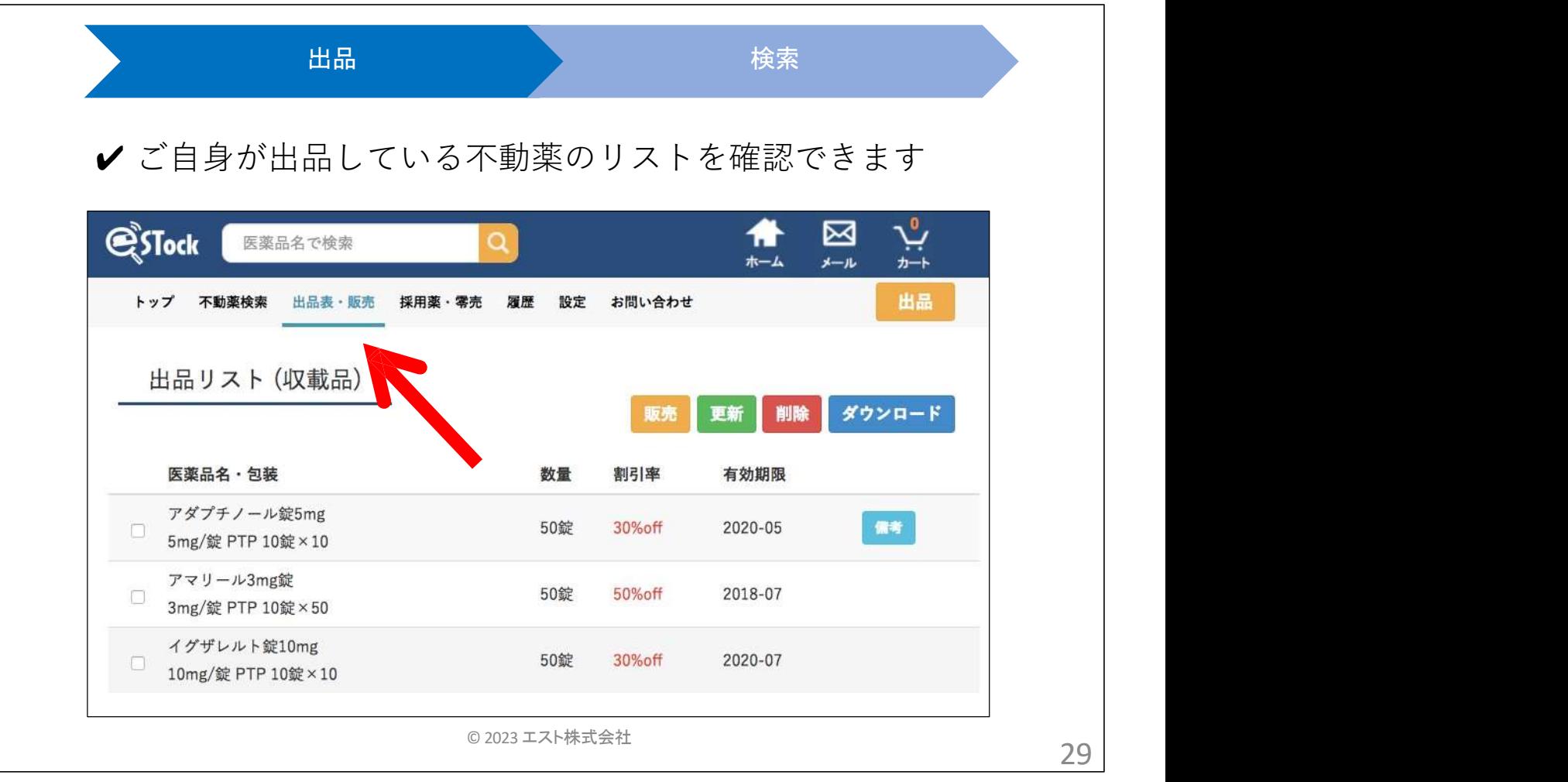

# ※トップの不動薬新着欄には自分の薬局の情報は表示されません

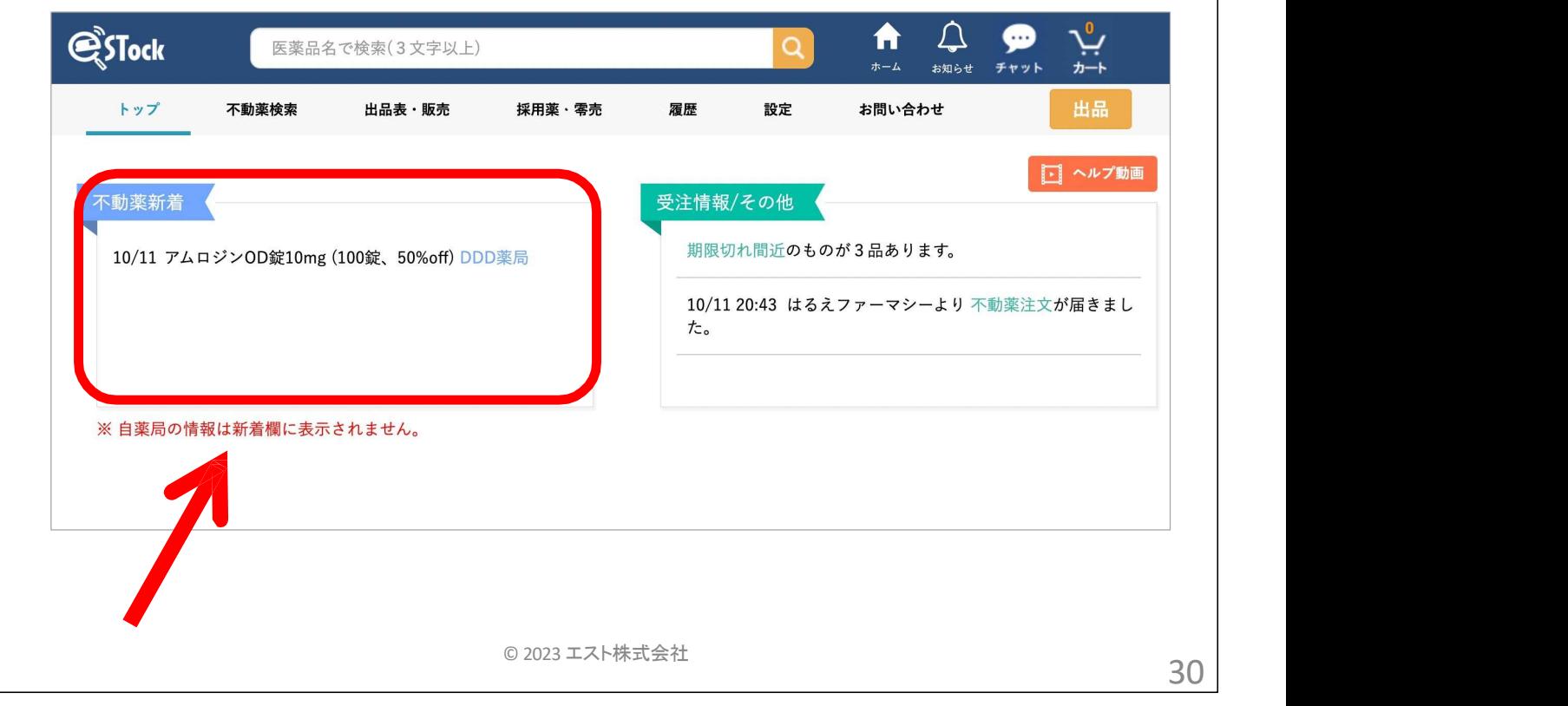

- 1. 概略
- 初期設定
- 3. 採用薬情報の共有
	- 採用薬の登録方法
	- 分割販売を依頼する
- 4. 不動薬の共有
	- 不動薬の登録方法
	- 不動薬の検索~購入
- 簡単に販売処理
- 6. 色々な設定
- 7. その他

© 2023 エスト株式会社  $31$ 

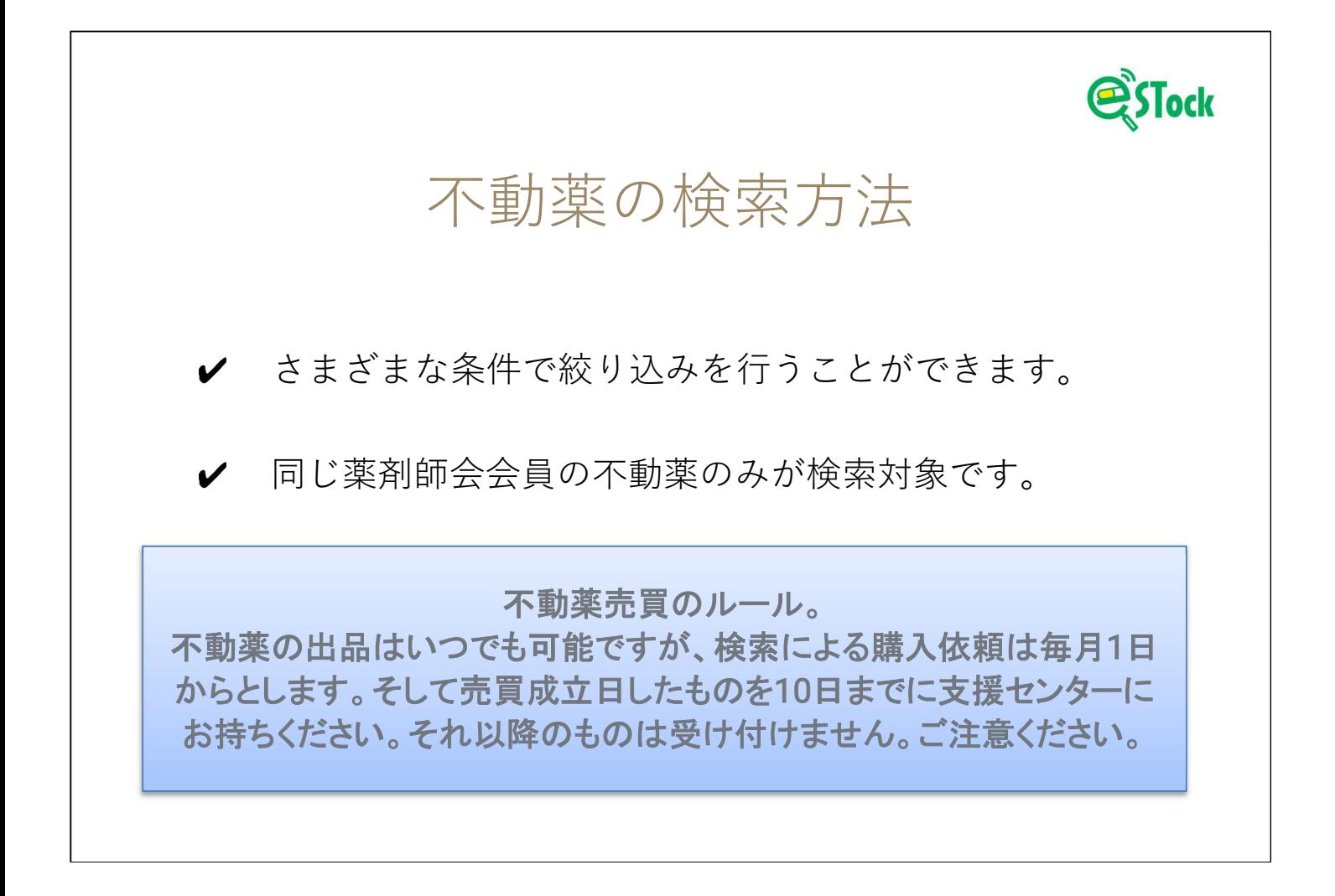

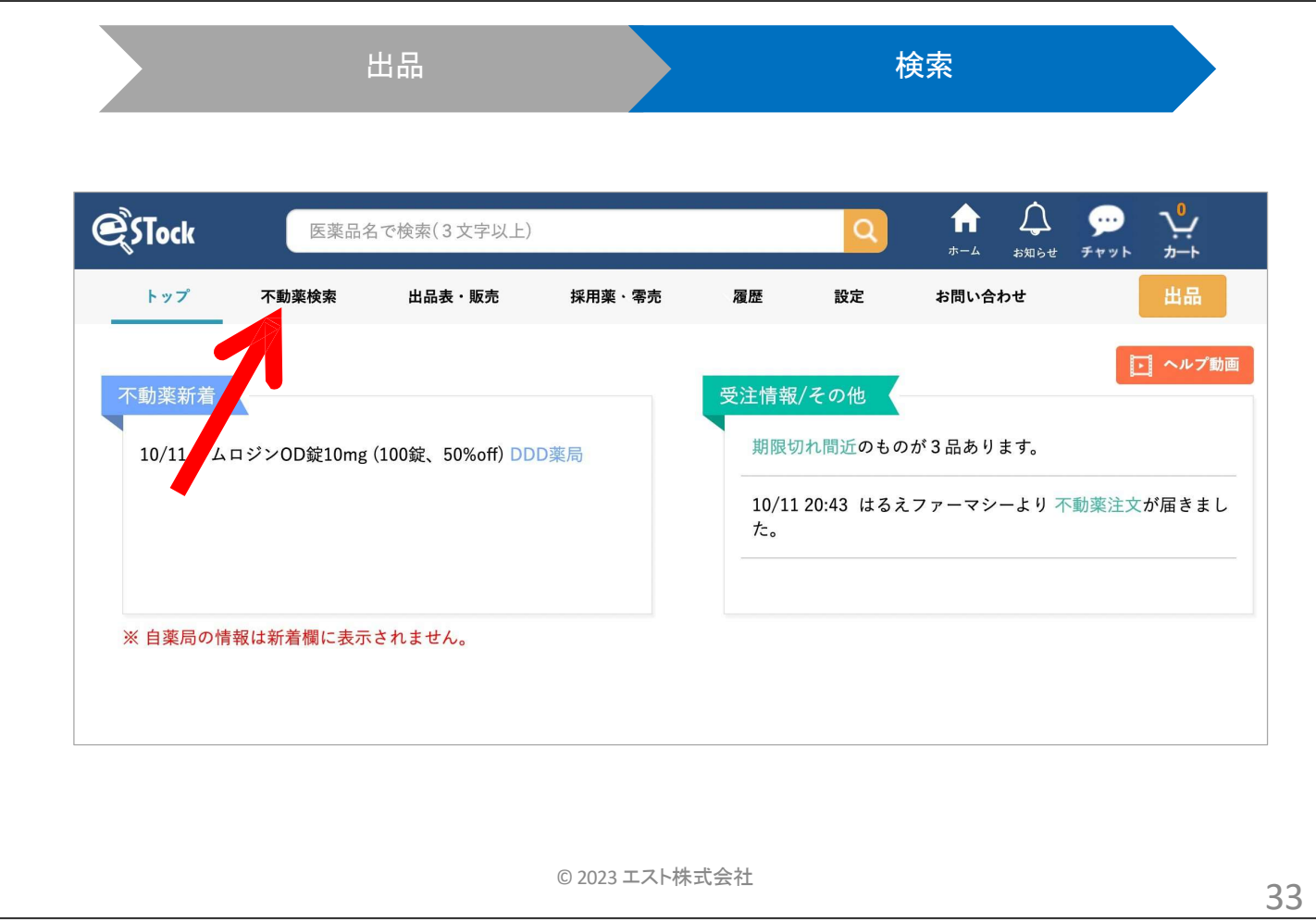

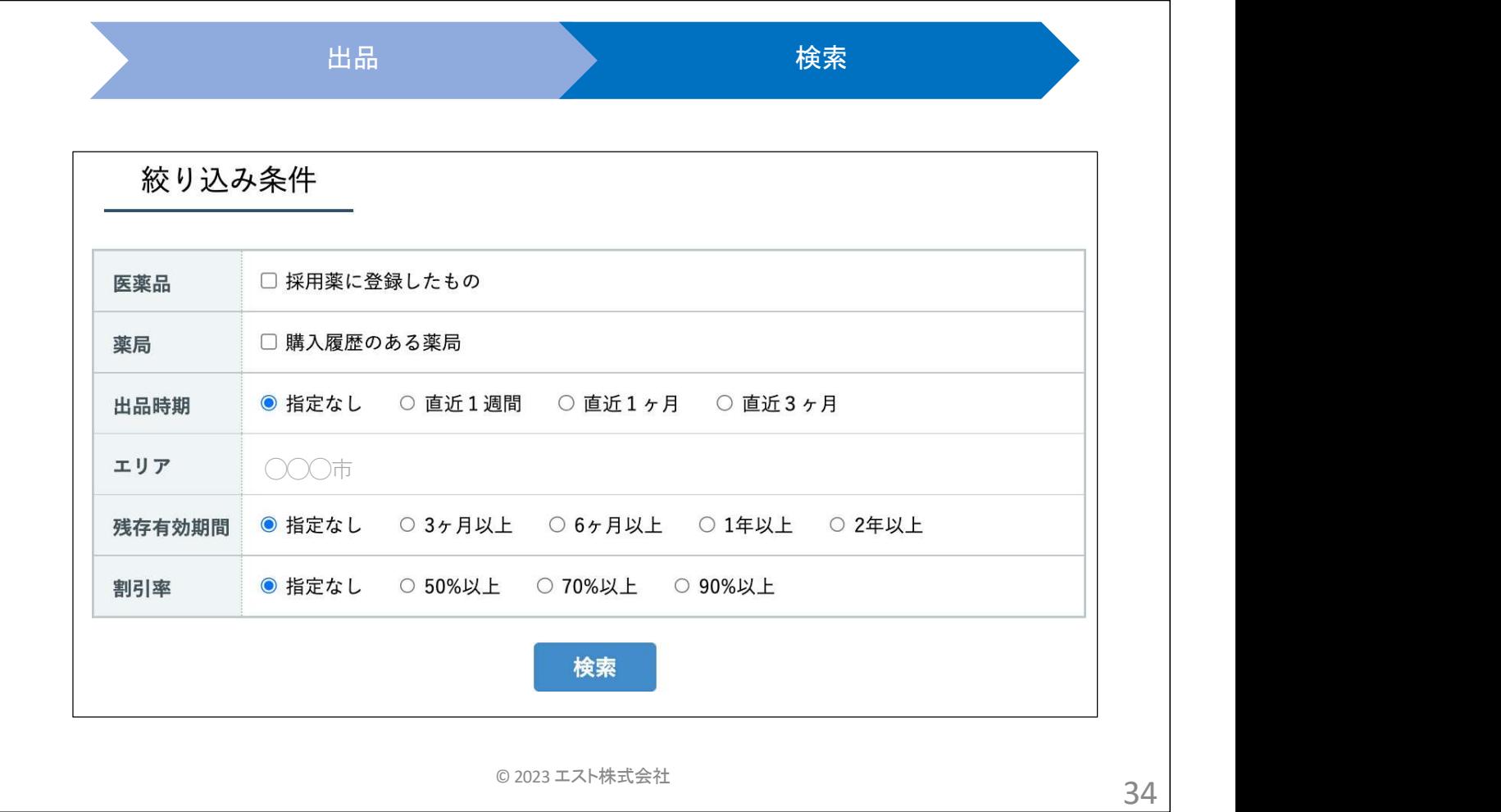

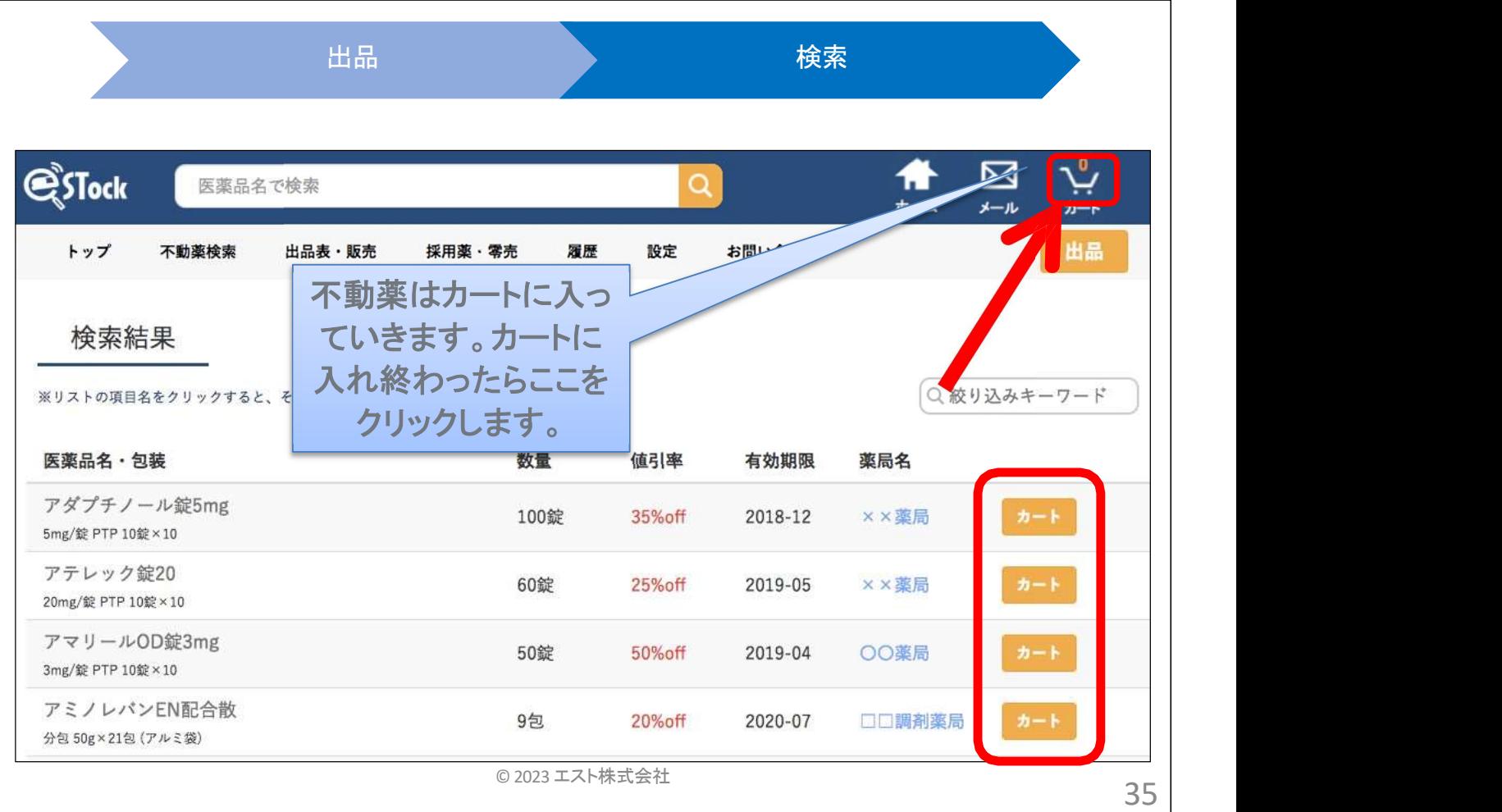

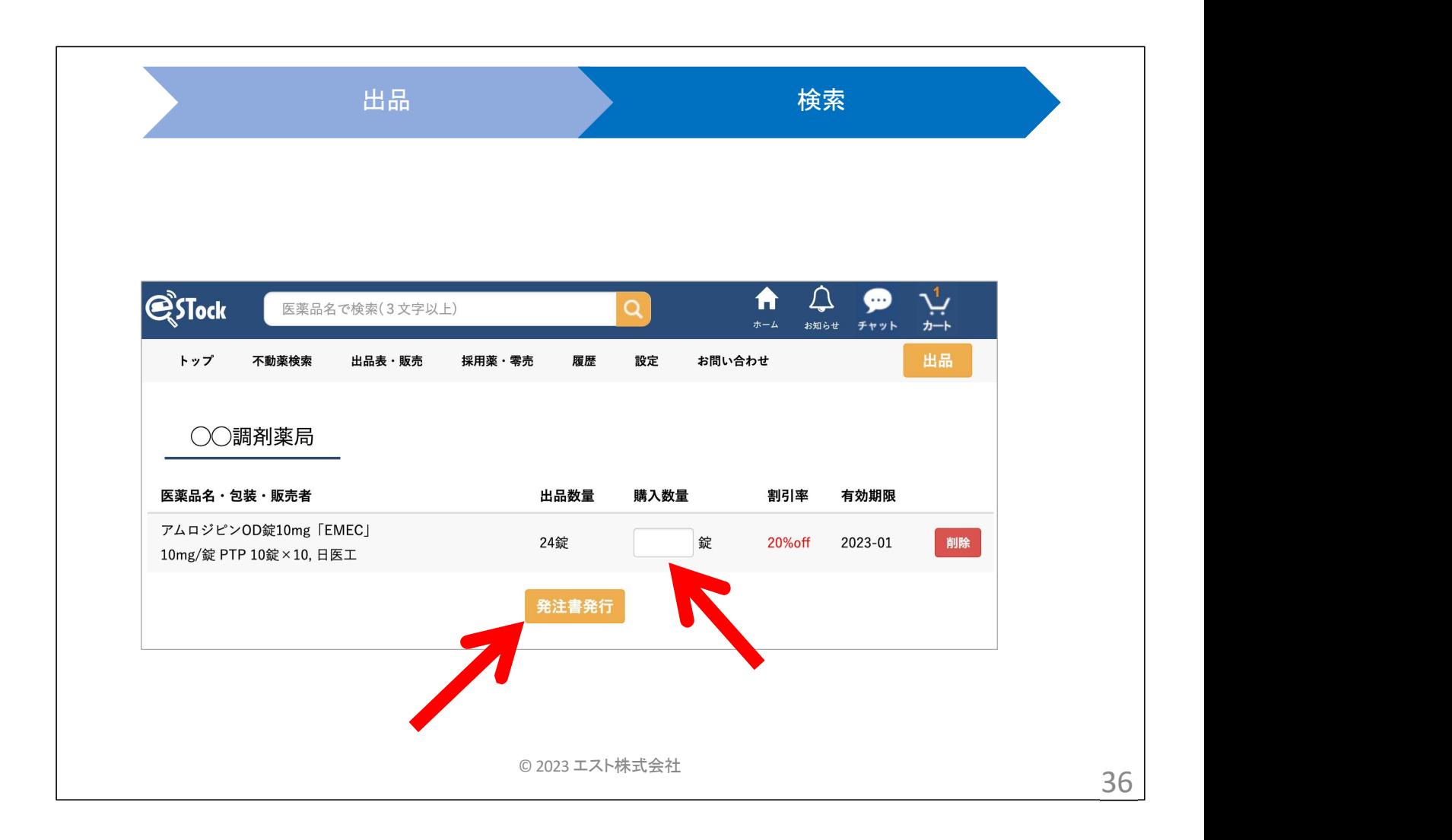

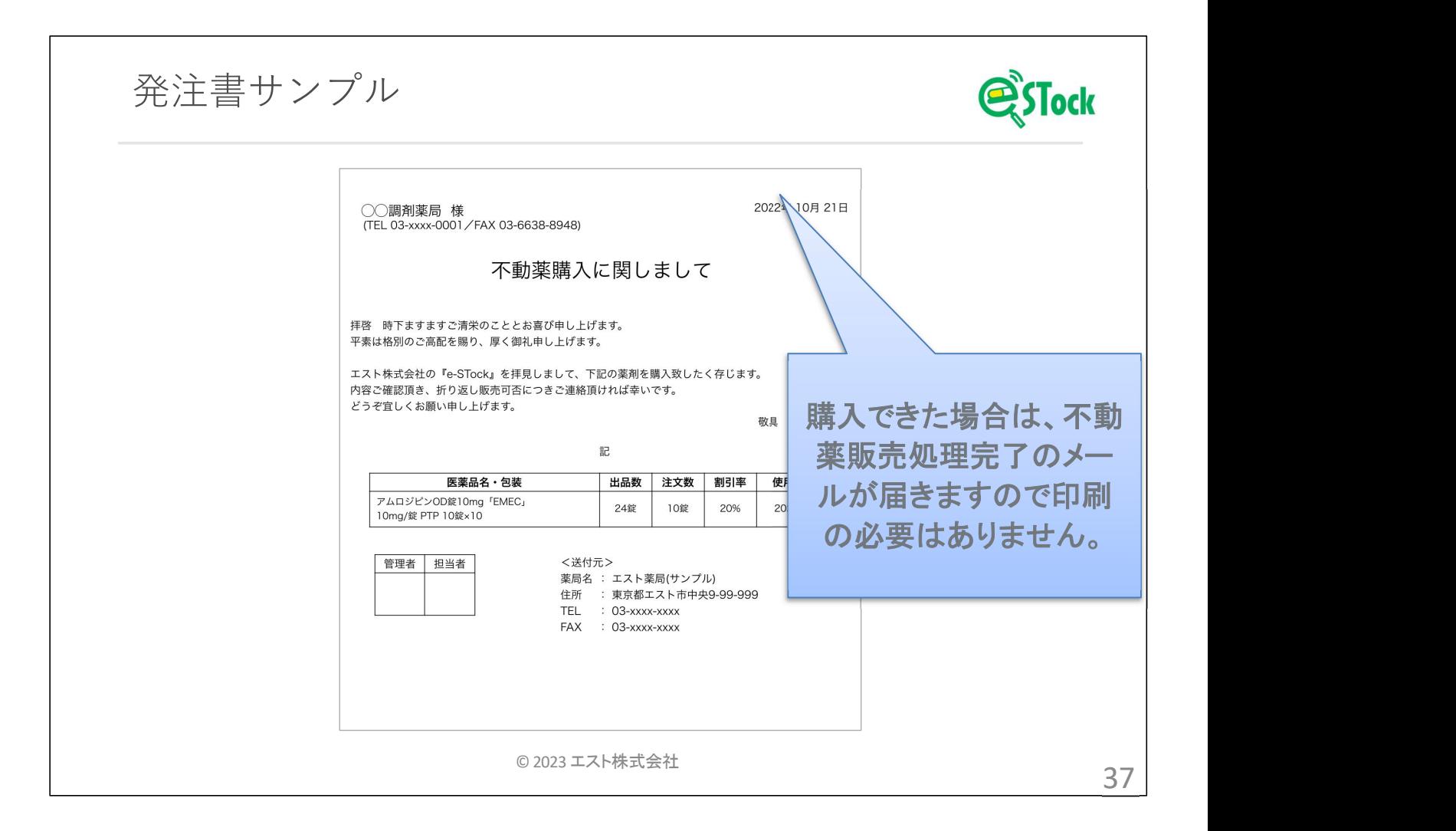

- 1. 概略
- 初期設定
- 3. 採用薬情報の共有
	- 採用薬の登録方法
	- 小分けを依頼する
- 不動薬の共有
	- 不動薬の登録方法
	- 不動薬の検索~購入

#### 簡単に販売処理

- 6. 色々な設定
- 7. その他

© 2023 エスト株式会社  $38$ 

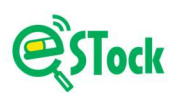

発注情報をもとに販売する

購入希望者がシステム上で発注書を発行した時点で、 販売側のトップページに「お知らせ」が表示されメールが 届きます。

複数の購入希望者があった場合は、どこに販売するかご自身で 判断して下さい。

販売処理を終えると支援センター宛の領収書・譲受書・譲渡書が システムで発行されます。

✔ 毎月10日までに対象薬品を上記書面とともに、支援センターに お持ちください。

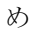

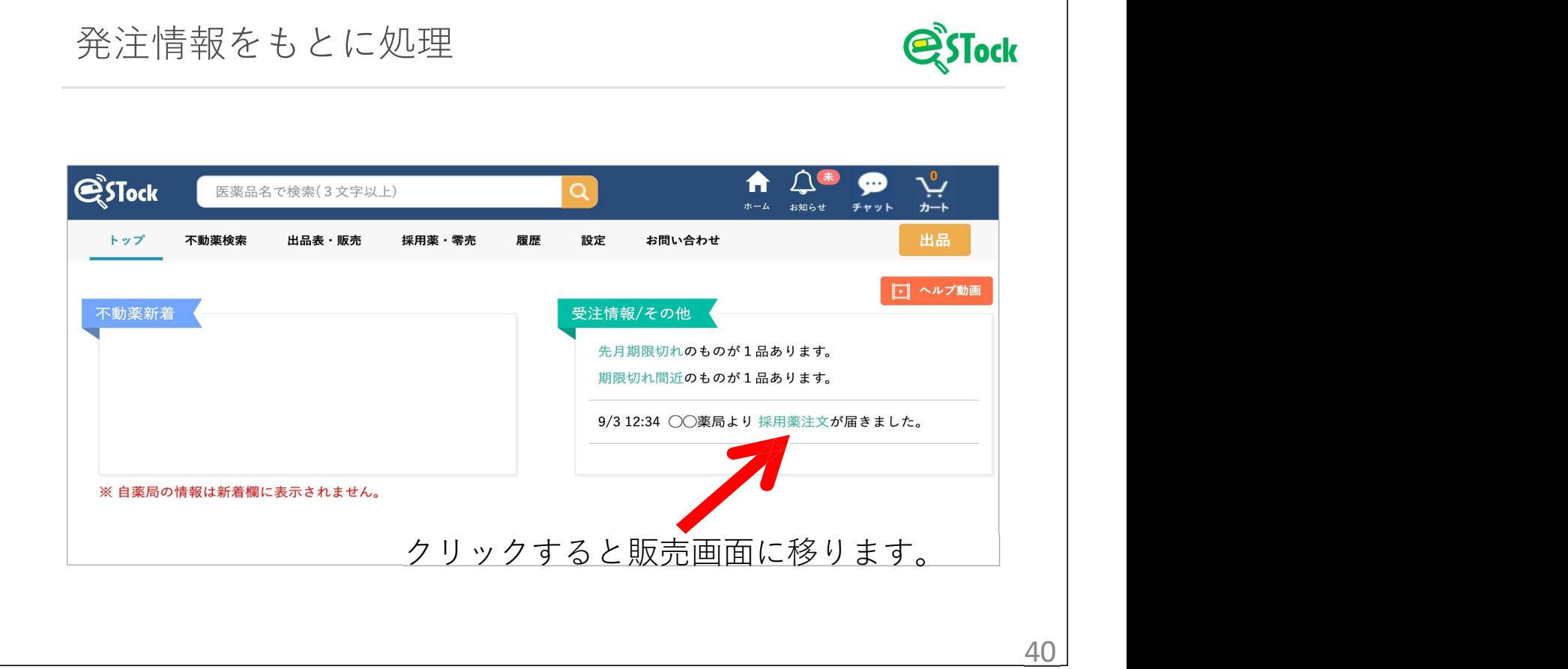

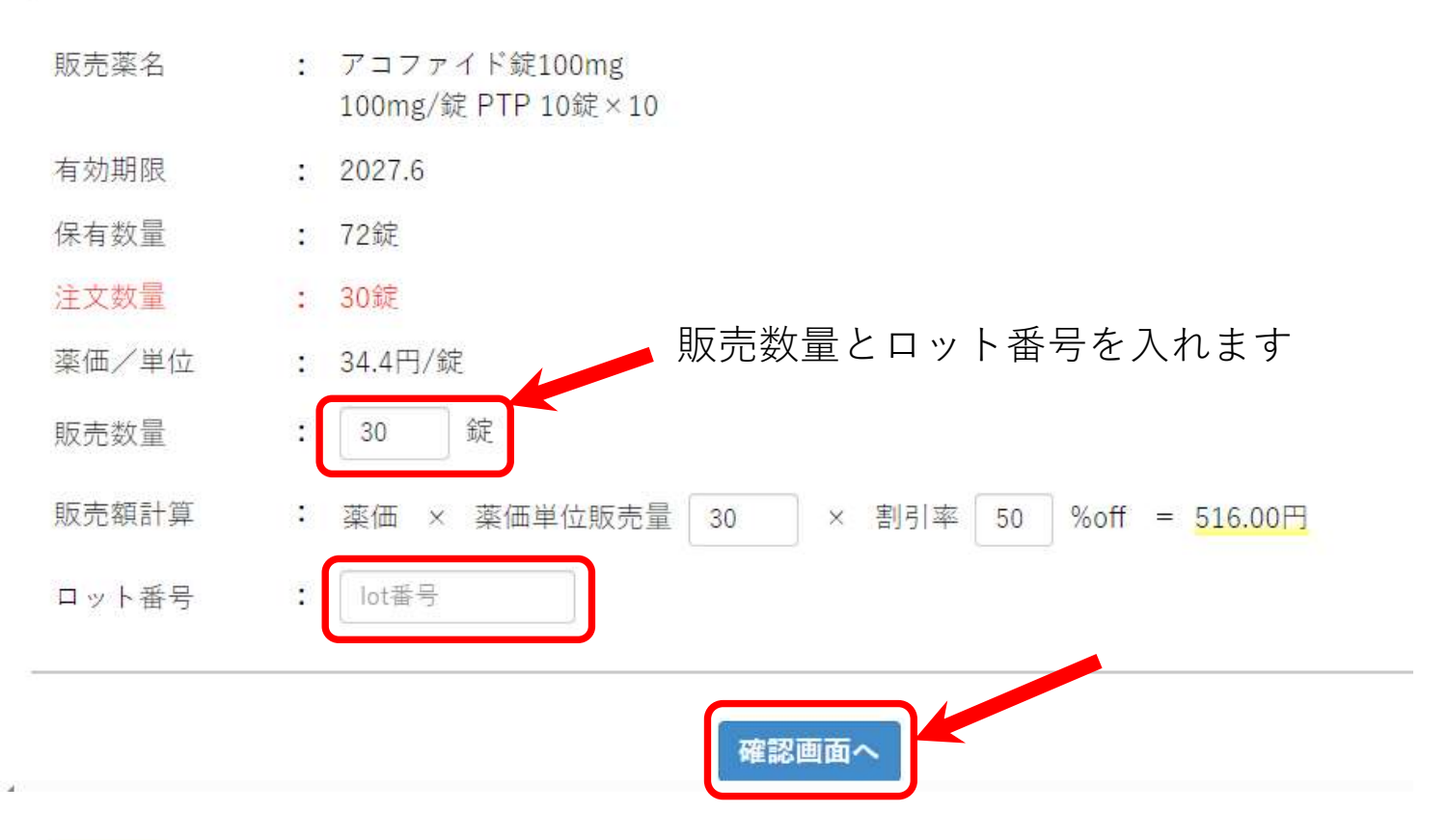

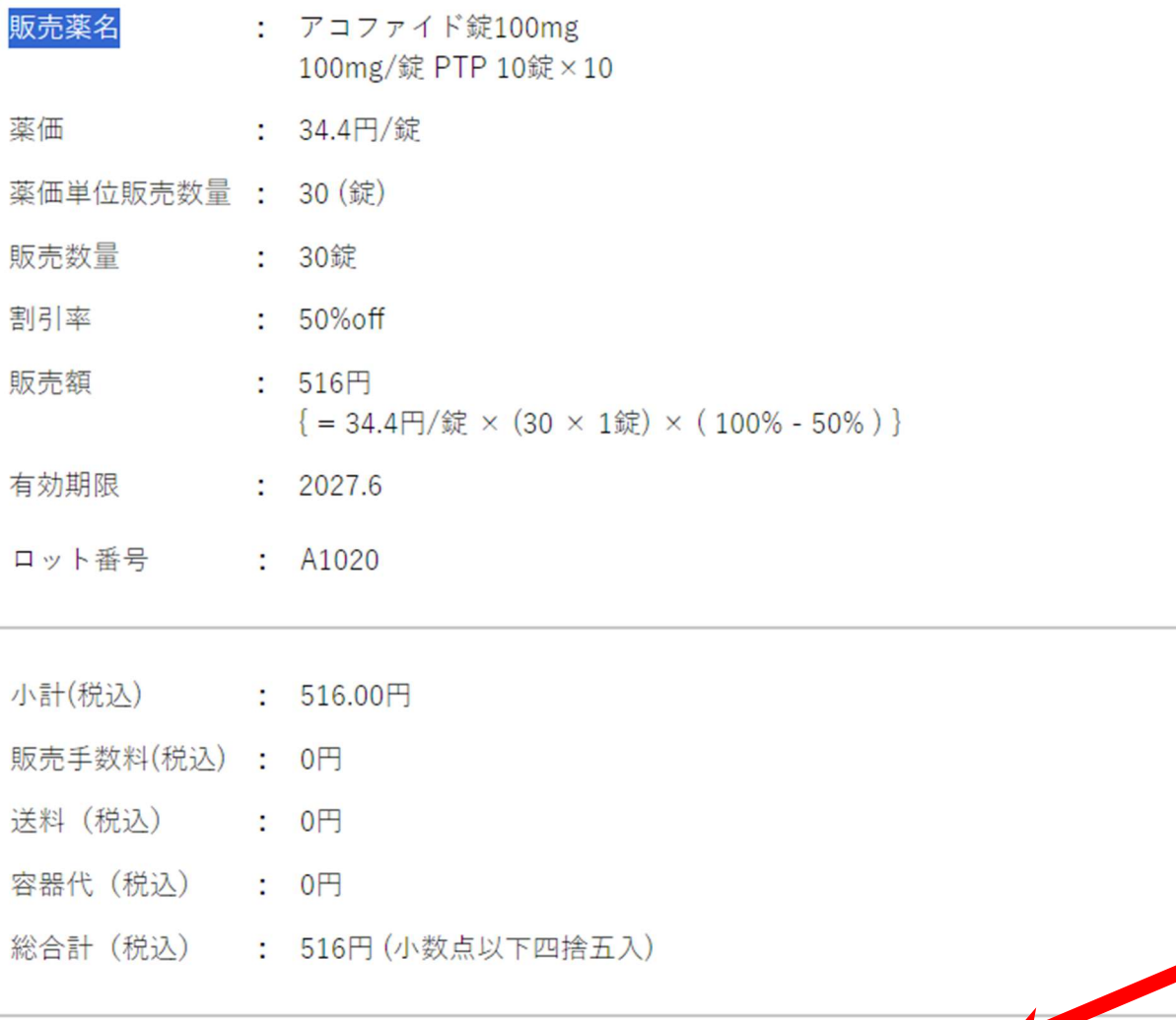

修正

納品書&領収書出力

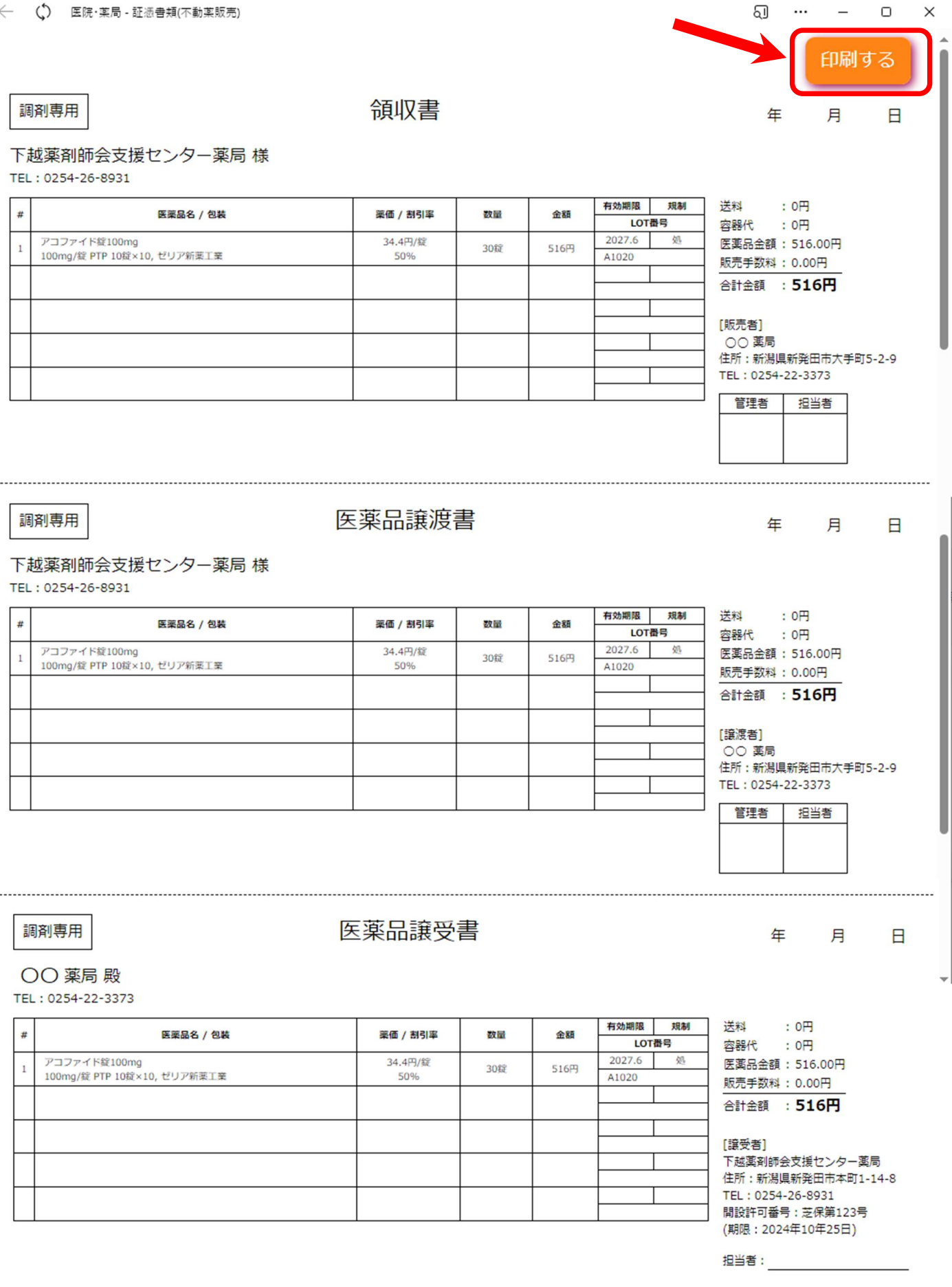

印刷して10日までに薬品といっしょに支援センターまでお持ちください

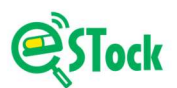

# 色々な設定

**全、アンスの商品の販売額に10%** (消費税分)を上乗せして販売したい。<br>天薬品の販売額に10% (消費税分)を上乗せして販売したい。<br><del>不動薬販売時の割引率の設定を自分で設定したい。</del><br><del>割引率は、有効期限が短くなったら自動変更してほしい</del>。

✔ ―不動薬販売時の割引率の設定を自分で設定したい。

割引率は、有効期限が短くなったら自動変更してほしい。

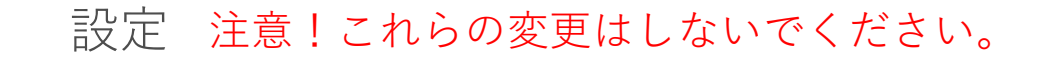

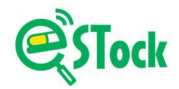

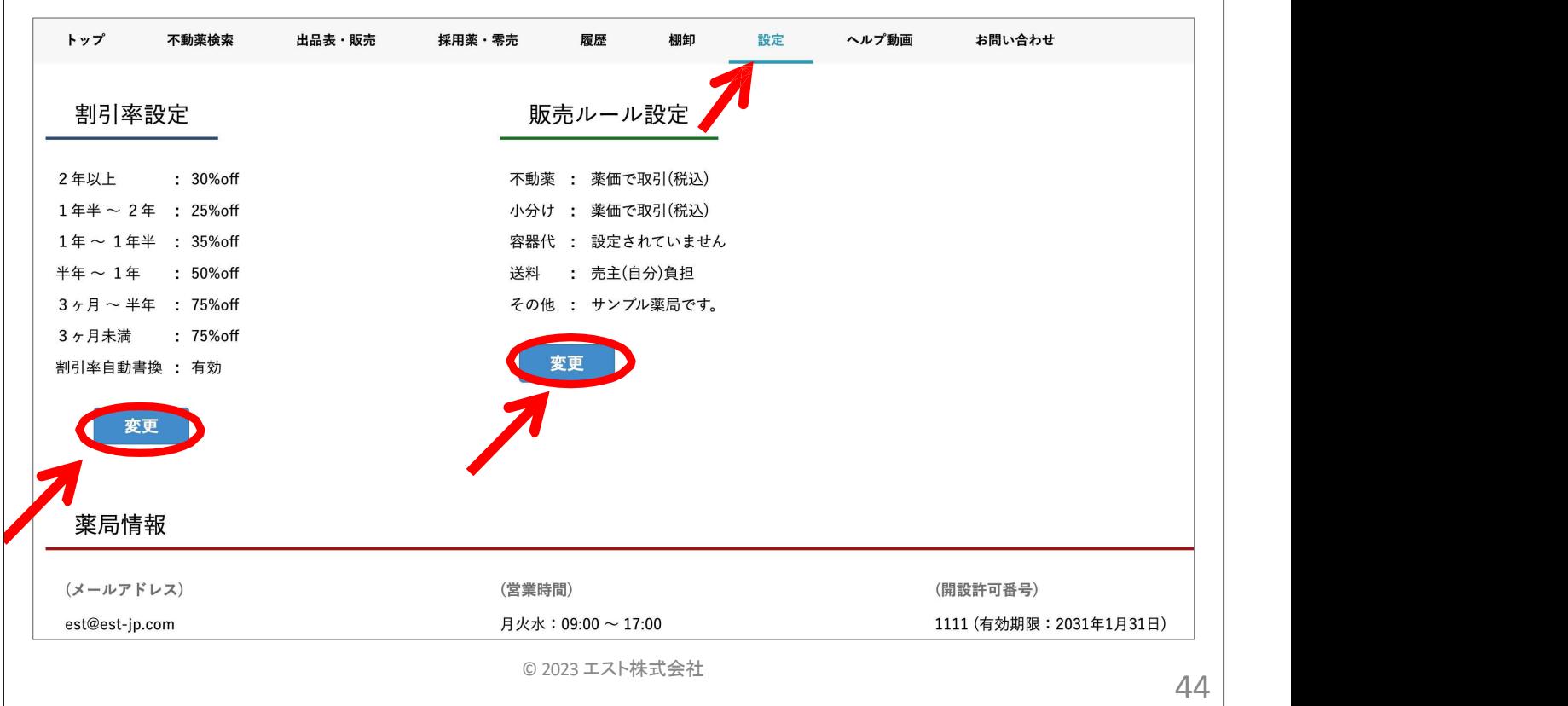

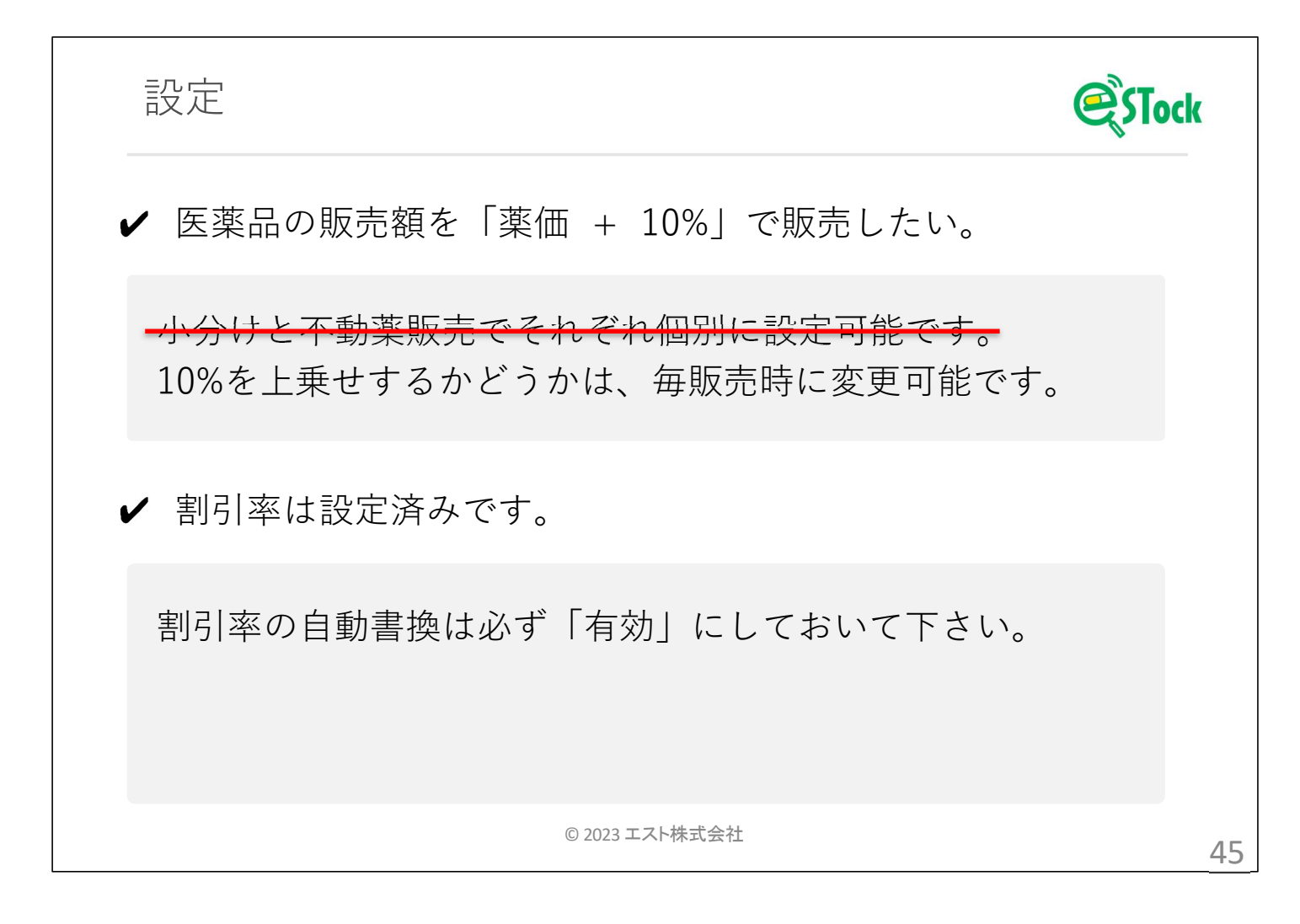

- 1. 概略
- 初期設定
- 3. 採用薬情報の共有
	- 採用薬の登録方法
	- 小分けを依頼する
- 不動薬の共有
	- 不動薬の登録方法
	- 不動薬の検索~購入
- 簡単に販売処理
- 色々な設定
- 7. その他

© 2023 エスト株式会社 47

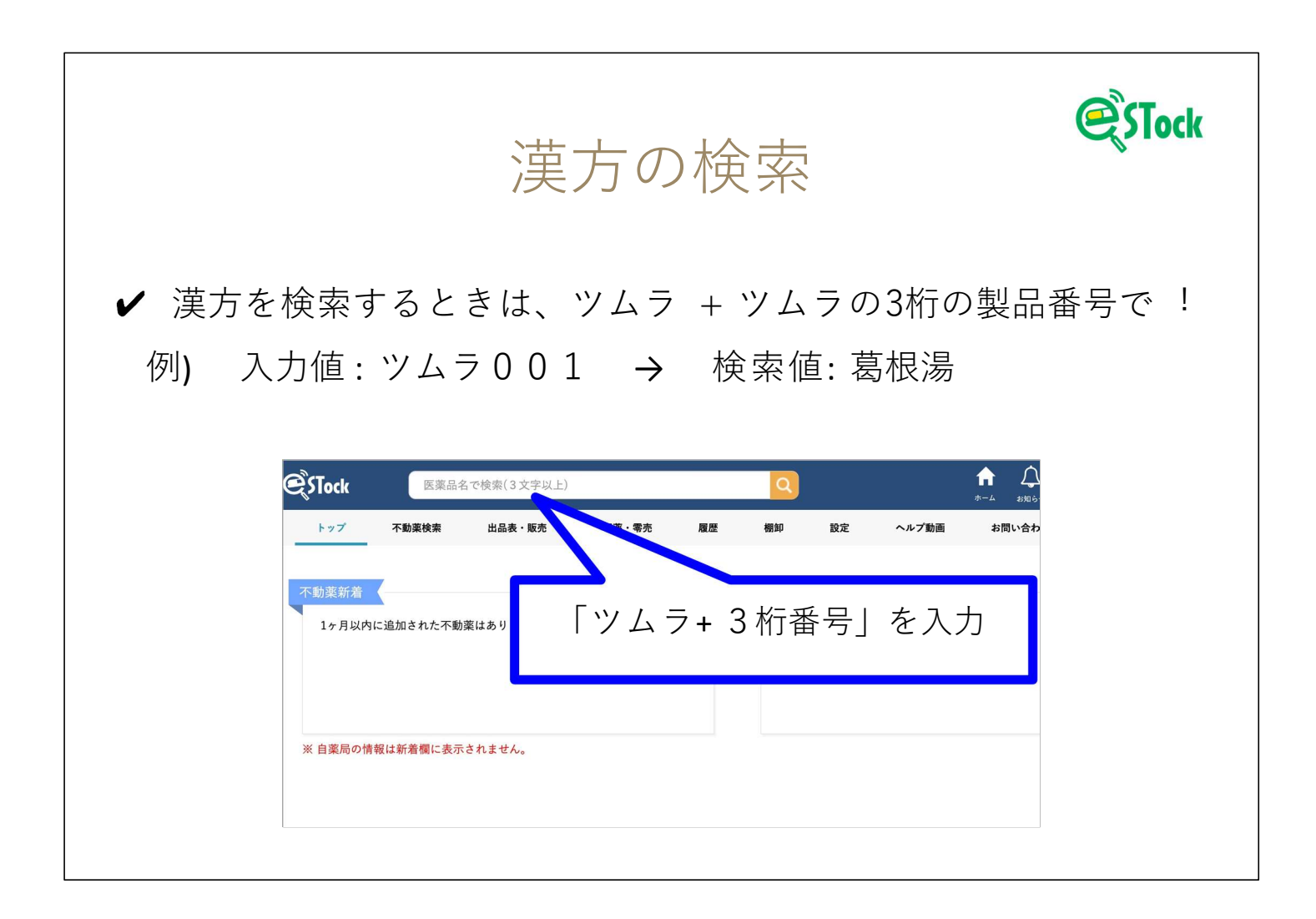

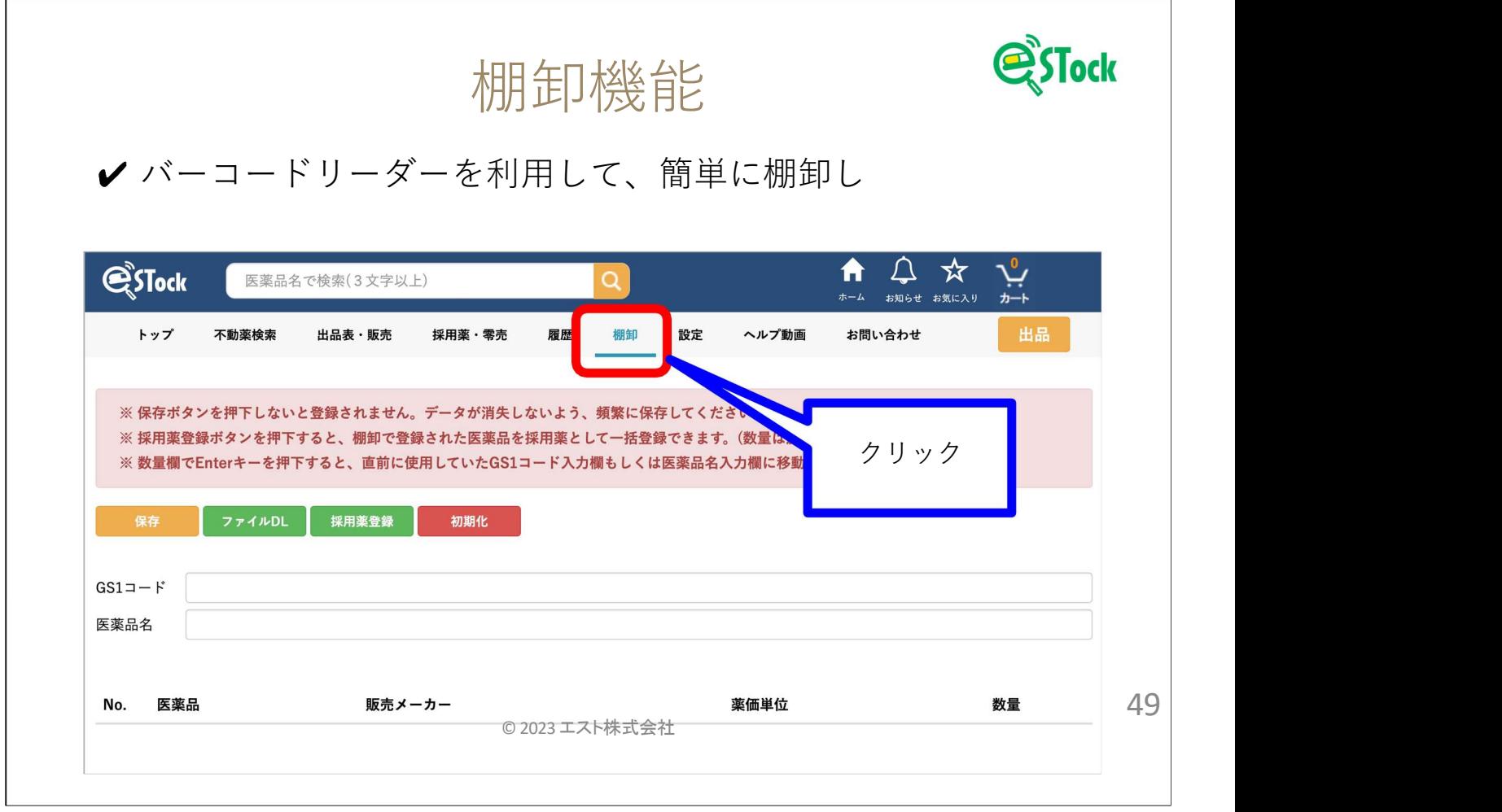

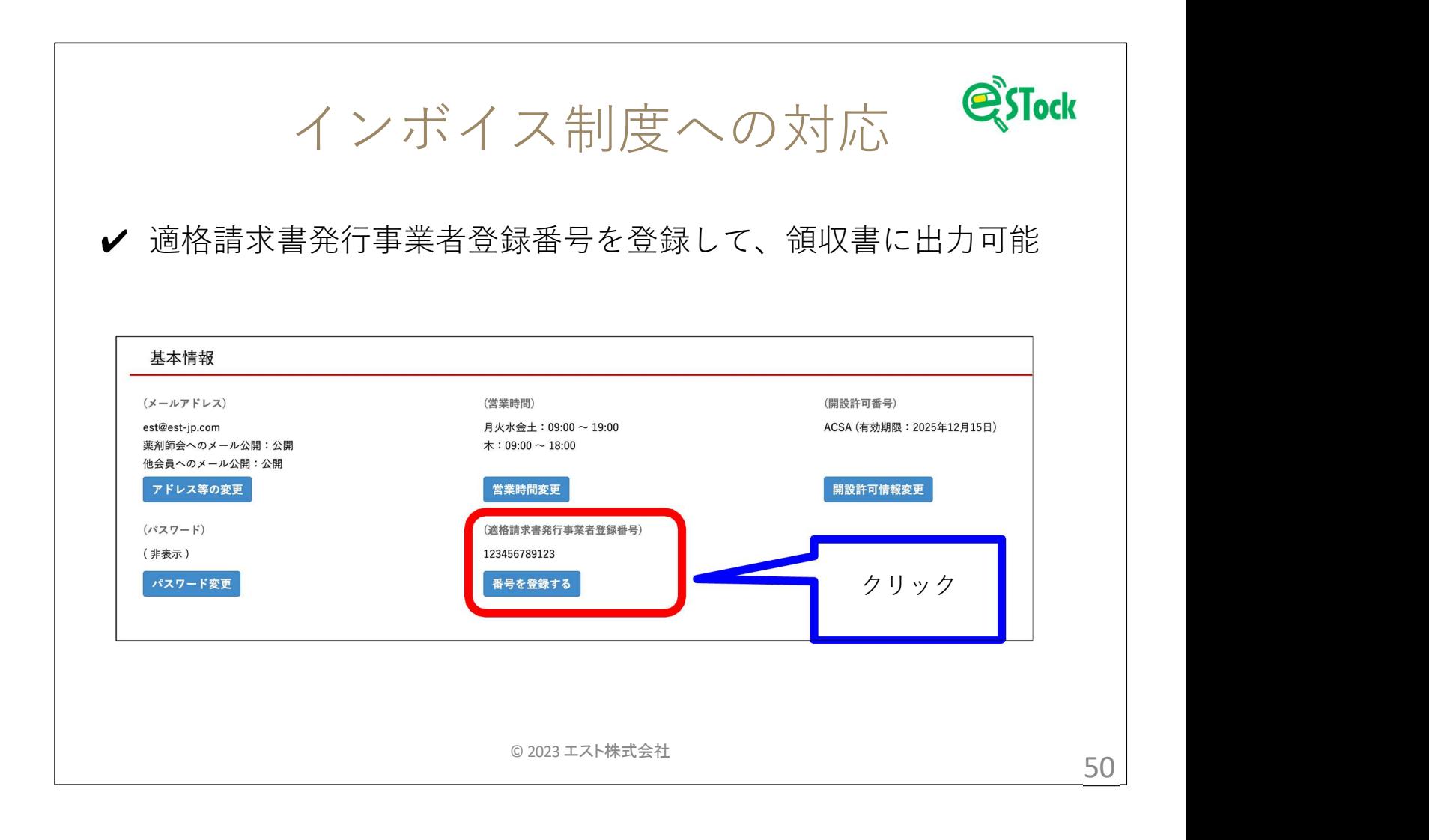

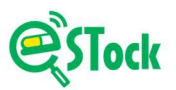

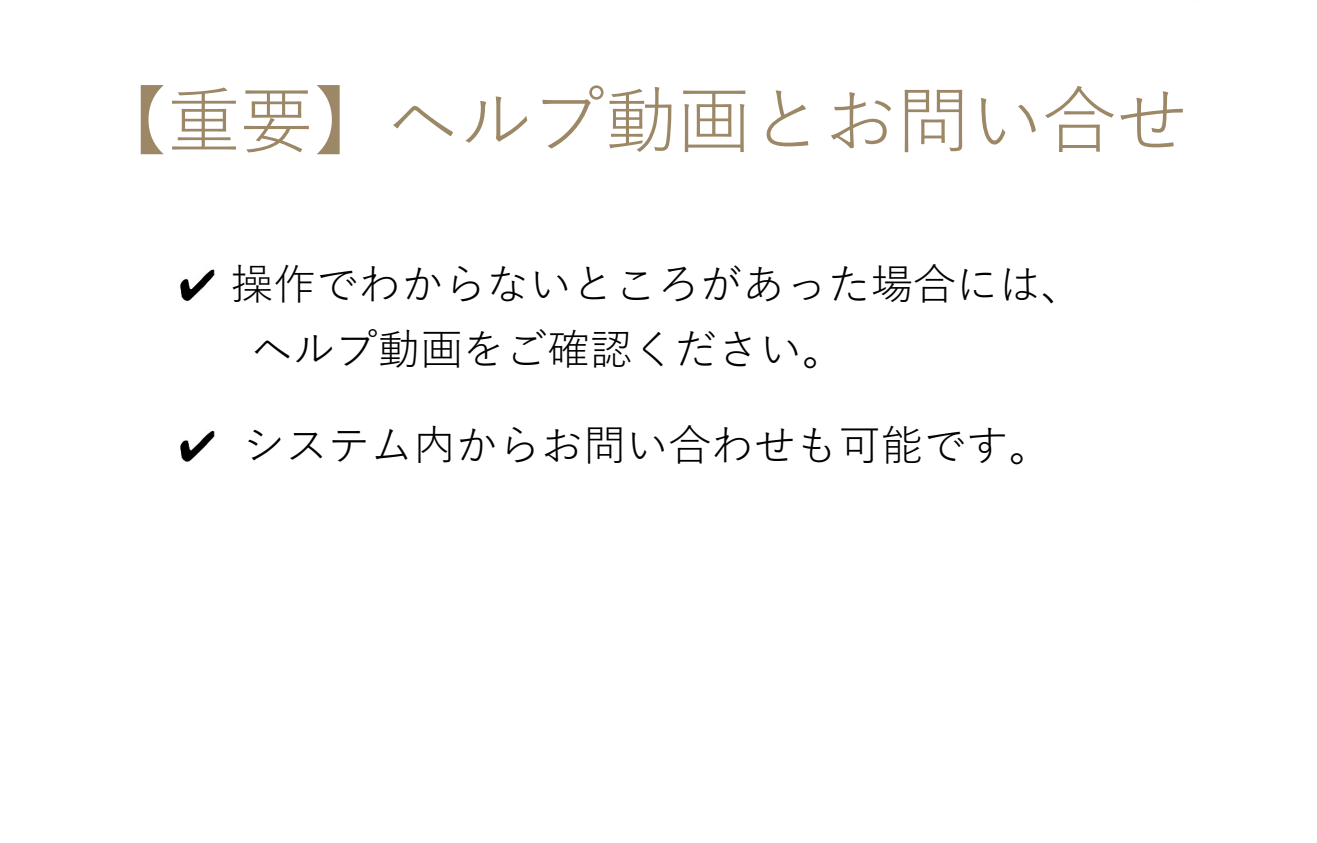

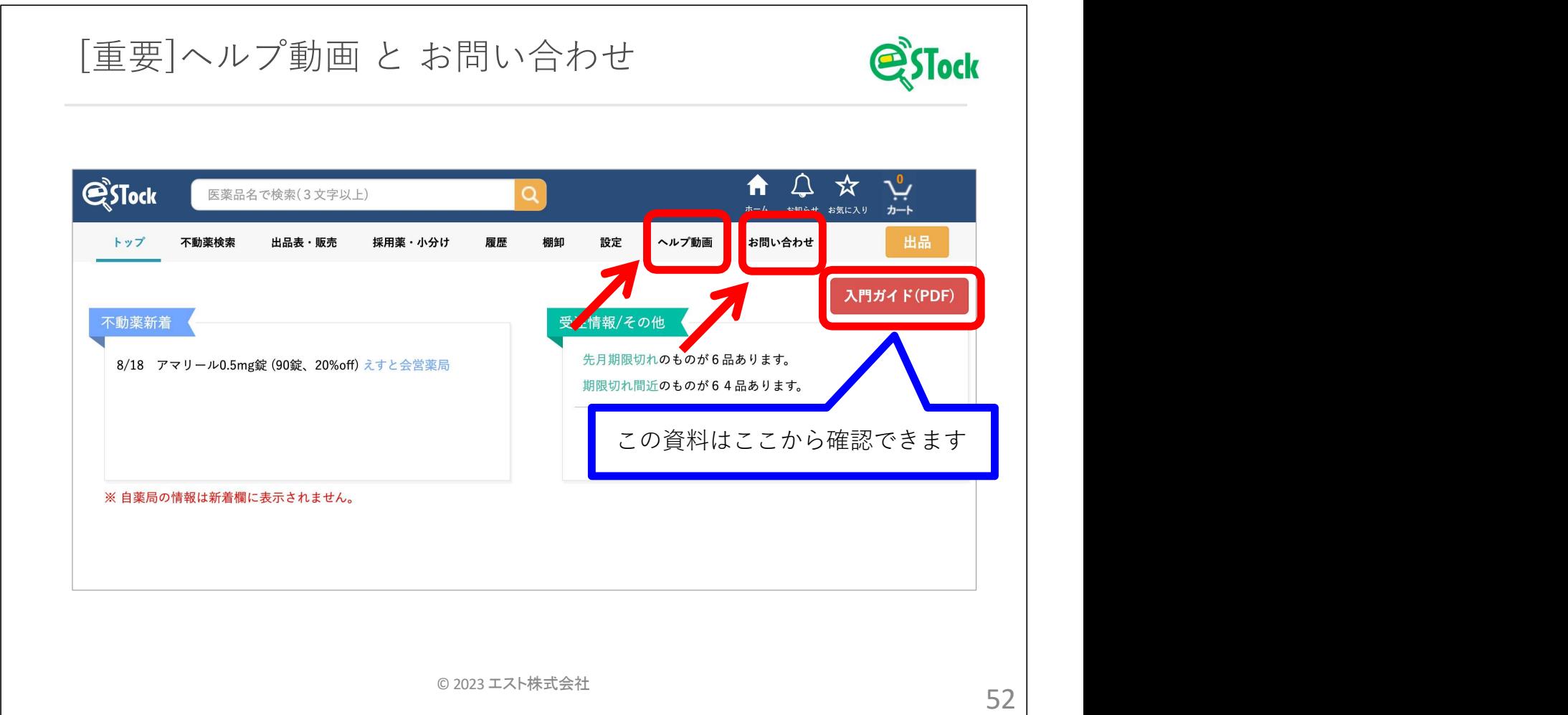